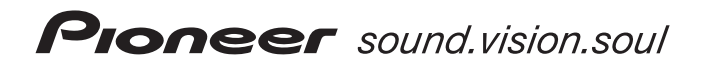

# **Lecteur de DVD [DV-U7](#page-3-0)**

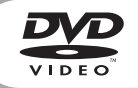

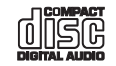

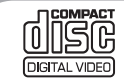

Mode d'emploi

## **IMPORTANT**

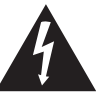

Ce symbole de l'éclair, placé dans un **ATTENTION:** triangle équilatéral, a pour but d'attirer "tensions dangereuses" non isolées d'une humains.

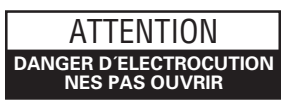

EVITER TOUT RISQUE l'attention de l'utilisateur sur la présence, D'ELECTROCUTION, NE PAS ENLEVER LE à l'intérieur du coffret de l'appareil, de COUVERCLE (NI LE PANNEAU ARRIERE). AUCUNE PIECE REPARABLE PAR grandeur suffisante pour représenter un L'UTILISATEUR NE SE TROUVE A risque d'électrocution pour les êtres L'INTERIEUR. CONFIER TOUT ENTRETIEN A UN PERSONNEL QUALIFIE UNIQUEMENT.

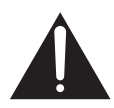

Ce point d'exclamation, placé dans un triangle équilatéral, a pour but d'attirer l'attention de l'utilisateur sur la présence, dans les documents qui accompagnent l'appareil, d'explications importantes du point de vue de l'exploitation ou de l'entretien. **H002A\_Fr**

#### **ATTENTION**

Ce produit renferme une diode à laser d'une catégorie supérieure à 1. Pour garantir une sécurité constante, ne pas retirer les couvercles ni essayer d'accéder à l'intérieur de l'appareil.

Pour toute réparation, s'adresser à un personnel qualifié.

La note suivante se trouve sur le panneau arrière de votre appareil.

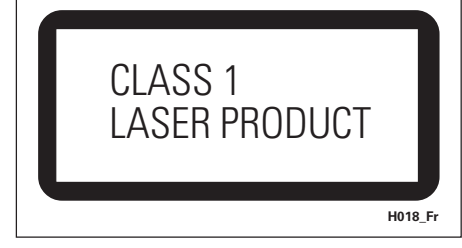

**ATTENTION:** CET APPAREIL N'EST PAS IM-PERMEABLE, AFIN DE PREVENIR TOUT RISQUE DE CHOC ELECTRIQUE OU DE DEBUT D'ENCENDIE, NE PAS EXPOSER CET APPAREIL A L'HUMIDITE OU A LA PLUIE ET NE PLACER AUPRES DE LUI AUCUNE SOURCE D'EAU, TELS QUE VASES, POTS DE FLEUR, COSMETIQUES, FLACONS DE MEDICAMENTS, ETC. **H001A\_Fr**

Ce produit est conforme à la directive relative aux appareils basse tension (73/23/CEE), à la directive CE relative à la compatibilité electromagnétique (89/336/ CEE, amendements 92/31/CEE et 93/68/CEE).

**H015A\_Fr**

**ATTENTION:** L'INTERRUPTEUR STANDBY/ ON EST RACCORDE SECONDAIREMENT ET PAR CONSEQUENT NE SEPARE PAS L'APPAREIL DE L'ALIMENTATION SECTEUR SUR LA POSITION D'ATTENTE. INSTALLER L'APPAREIL DANS UN ENDROIT ADAPTE DE FACON A CE QU'IL SOIT FACILE DE DEBRANCHER LA FICHE D'ALIMENTATION EN CAS D'INCIDENT. LA FICHE D'ALIMENTATION DE L'APPAREIL DEVRAIT ETRE DEBRANCHEE DE LA PRISE MURALE LORSQUE QUE L'APPAREIL N'EST PAS UTILISE PENDANT UN CERTAIN TEMPS. **HO17B** Fr

**ATTENTION:** Les évents et les ouvertures dans la structure sont prévus pour la ventilation et pour assurer le bon fonctionnement du produit et pour la protéger des risques de surchauffe, et des risques d'incendie, les ouvertures ne doivent jamais etre bloquées ni couvertes par des matériaux tels que journaux, nappes, rideaux, etc. De meme, ne pas positionner l'appareil sur un tapis épais, lit, canapé ou tout meuble possédant un rembourrage épais. **H040\_Fr**

**ATTENTION:** AVANT DE BRANCHER L'APPAREIL POUR LA PREMIERE FOIS, VEUILLEZ LIRE ATTENTIVEMENT LA SECTION SUIVANTE. LE VOLTAGE POUR L'ALIMENTATION ELECTRIQUE EST DIFFERENT SELON LES PAYS ET LES REGIONS. ASSUREZ-VOUS QUE L'ALIMENTATION ELECTRIQUE DU LIEU OU VOUS UTILISEREZ L'APPAREIL POSSEDE LE VOLTAGE REQUIS (E.G., 230V ou 120V) INDIQUE SUR LE PANNEAU ANTERIEUR. **H041A\_Fr**

**ATTENTION:** NE PLACEZ AUCUNE SOURCE DE FLAMME NUE, TELLE QUE LES BOUGIES ALLUMEES, PRES DE L'APPAREIL. SI UNE SOURCE DE FLAMME NUE DEVAIT TOMBER ACCIDENTELLEMENT SUR L'APPAREIL, LE FEU SE REPANDRAIT SUR L'APPAREIL ET POURRAIT CAUSER UN INCENDIE.

**H044\_Fr**

#### **CONDITIONS DE FONCTIONNEMENT**

Tempéraure et humidité ambiante lors du fonctionnement:

+5°C – +35°C (+41°F – +95°F); inférieur à 85%RH (events d'aération non obstrués)

#### Ne pas installer dans les lieux suivants

- ÷ Lieux exposés à la lumière direct du soleil ou lumière artificielle forte
- ÷ Lieux exposés à une forte humidité ou lieux peu ventilés **H045\_Fr**

Lorsque vous diposez de piles / batteries usées, veuillez vous conformer aux normes gouvernementales ou environnementales en vigueur dans votre pays ou région. **H048\_Fr**

Ce produit est destiné à une utilisation domestique générale. Toute panne due à une utilisation autre qu'à des fins privées (comme une utilisation à des fins commerciales dans un restaurant, dans un autocar ou sur un bateau) et qui nécessite une réparation sera aux frais du client, même pendant la période de garantie.

**K041\_Fr**

Cet appareil fait appel à divers circuits et principes destinés á interdire la piraterie des œuvres protégées par des droits d'auteurs, circuits et principes qui sont couverts aux États-Unis soit par des brevets détenus par Macrovision Corporation et d'autres sociétés, soit par d'autres formes de propriété intellectuelle appartenant également á Macrovision et à d'autres sociétés. L'utilisation de la technologie visant à la protection des droits d'auteurs doit être autorisée par Macrovision Corporation, et doit être limitée à des fins domestiques, ou similaires, sauf accord préalable de Macrovision Corporation. La rétro-technique et le désassemblage sont proscrits.

Ce produit utilise les polices FontAvenue® sous licence de NEC corporation. FontAvenue est une marque déposée de NEC Corporation.

Lorsque vous utilisez ce produit, respectez les instructions inscrites sur le fond à propos de la tension nominale et d'autres paramètres. **H049 Fr** 

## <span id="page-3-0"></span>Merci d'avoir choisi un lecteur de DVD Pioneer.

Veuillez lire le mode d'emploi suivant afin d'utiliser correctement l'appareil qui correspond à votre modèle. *Une fois la lecture de ce manuel terminée, placez-le dans un endroit sûr afin de pouvoir le consulter ultérieurement.*

### **01 Avant de commencer**

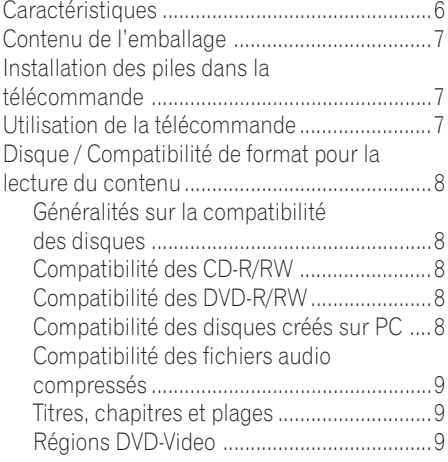

### **02 Connexions**

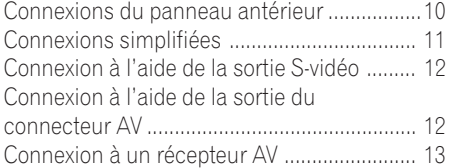

### **03 Commandes et affichages**

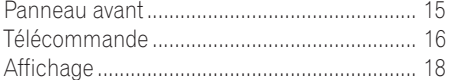

#### **04 Démarrage**

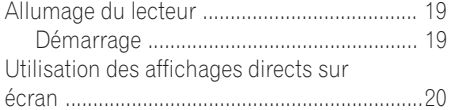

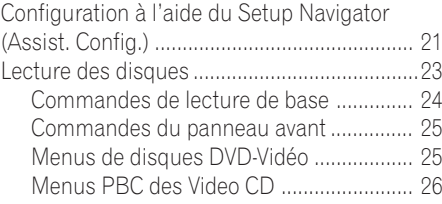

### **05 Lecture des disques**

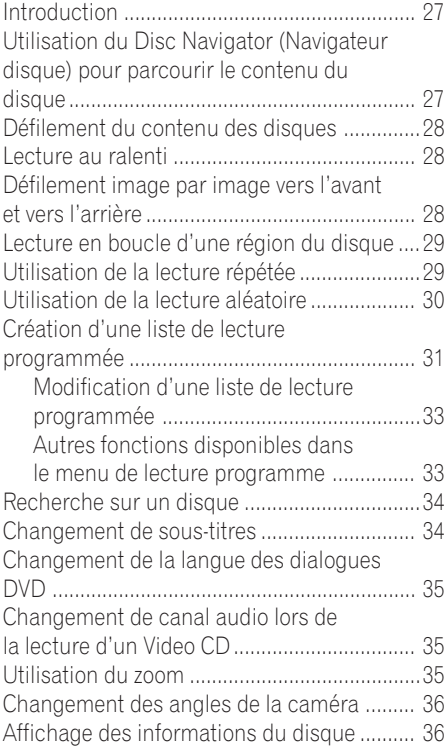

### **Table des matières**

### **06 Le menu des réglages audio**

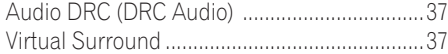

### **07 Menu des réglages initiaux**

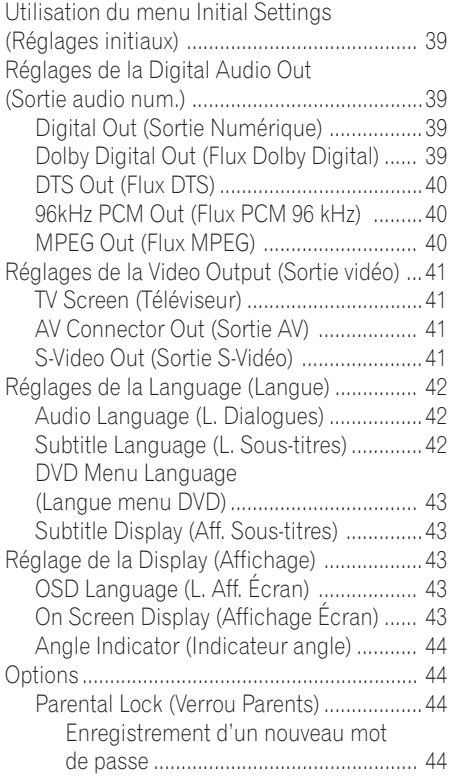

[Changement du mot de passe ........... 45](#page-44-0) Sélection et modification du niveau de Parental Lock (Verrou Parents) ...... 45 Définition et modification du County [Code \(Code du pays\) ............................ 46](#page-45-0)

### **[08 Informations supplémentaires](#page-46-0)**

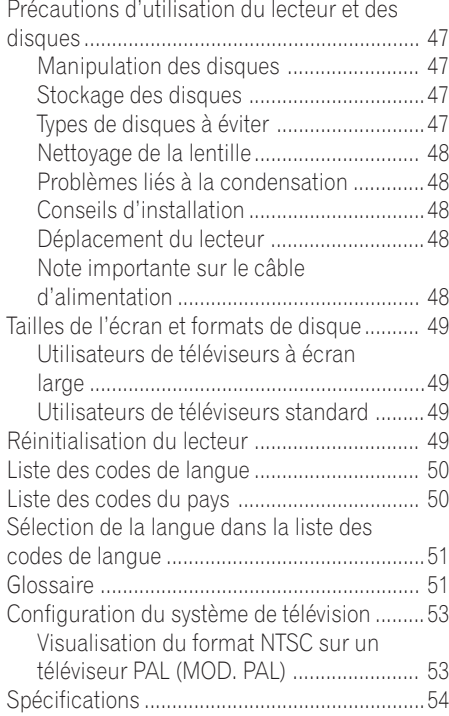

### <span id="page-5-0"></span>**Caractéristiques**

#### **DAC compatible 24 bits/192kHz**

Ce lecteur est entièrement compatible avec les disques à taux d'échantillonnage élevés, capable de fournir une qualité supérieure-auson-CD en termes de gamme dynamique, résolution de bas niveau et détail de haute fréquence.

#### **Performances audio excellentes avec les logiciels Dolby\*1 Digital et DTS\*2**

Logos : **DI DOLBY** 

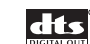

Lorsqu'il est connect é à un amplificateur ou récepteur AV, ce lecteur produit un son spatial superbe avec les disques Dolby Digital et DTS.

### **TruSurround\*3 et Virtual Dolby Digital**

Logo: TruSurround

TruSurround/Virtual Dolby Digital crée un effet sonore spatial réaliste à partir de n'importe quelle source Dolby Digital en utilisant simplement deux haut-parleurs (voir **page 37**).

#### **Zoom avant sur l'image**

Lors de la lecture d'un DVD ou d'un Video CD, vous pouvez effectuer un zoom avant sur n'importe quelle partie de l'image jusqu'au facteur de grossissement 4x pour obtenir une vue rapprochée (voir **page 35**).

### **Compatibilité MP3**

Ce lecteur est compatible avec les disques suivants: CD-R, CD-RW et CD-ROM contenant des plages audio MP3 (consultez *Compatibilité des fichiers audio compressés*, **page 9**).

#### **Affichage graphique direct sur écran**

La configuration et l'utilisation de votre lecteur de DVD player sont extrêmement simples grâce aux affichages graphiques directs sur écran.

### **Economie d'énergie**

Ce lecteur comporte une fonction d'arrêt automatique. Si le lecteur n'est pas utilisé pendant plus de 30 minutes, il commute automatiquement en mode de veille.

Cet appareil est conçu pour consommer 0,3 W de puissance en mode de veille.

*\*1 Fabriqué sous licence de Dolby Laboratories. «Dolby» et le symbole double D sont des marques de commerce de Dolby Laboratories.*

*\*2 "DTS" est une marque déposée de Digital Theater Systems, Inc.*

*\*3 TruSurround et le symbole ® sont des marques de SRS Labs, Inc. La technologie TruSurround est exploitée sous licence de SRS Labs, Inc.*

### <span id="page-6-0"></span>**Avant de commencer 01**

### **Contenu de l'emballage**

Veuillez vous assurer que les accessoires suivants ont été livrés avec l'appareil lorsque vous ouvrez son emballage.

- Télécommande
- Piles AA/R6P x2
- Câble audio/vidéo (fiches rouge/blanc/ jaune)
- Câble d'alimentation
- Mode d'emploi
- Carte de garantie

### **Installation des piles dans la télécommande**

**1 Ouvrez le compartiment des piles situé au dos de la télécommande.**

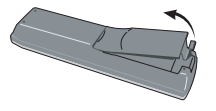

#### **2 Placez les deux piles AA/R6P à l'intérieur du compartiment en suivant** les indications  $(\oplus, \ominus)$  figurant sur les **parois internes du compartiment.**

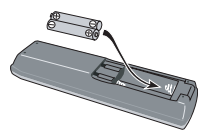

**3 Replacez le couvercle des piles.**

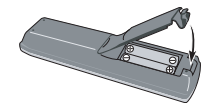

#### **Remarque**

L'utilisation incorrecte des piles peut entraîner des risques de fuite ou d'explosion. Veuillez observer les consignes suivantes:

- Ne mélangez pas les piles neuves et usagées.
- N'utilisez pas simultanément différents types de piles. Bien qu'elles semblent similaires, ces piles peuvent avoir un voltage différent.
- Assurez-vous que les pôles positif et négatif de chaque pile correspondent aux symboles de polarité figurant à l'intérieur du compartiment.
- Otez les piles de l'appareil si vous prévoyez de ne pas l'utiliser pendant plus d'un mois.
- Lorsque vous diposez de piles / batteries usées, veuillez vous conformer aux normes gouvernementales ou environnementales en vigueur dans votre pays ou région.

H048 Fr

### **Utilisation de la télécommande**

Veillez à respecter les consignes suivantes lorsque vous utilisez la télécommande:

- Aucun obstacle ne doit être présent entre la télécommande et son capteur sur l'appareil.
- La télécommande a une portée d'environ 4 m.
- Le fonctionnement de la télécommande risque de devenir erratique si le capteur est soumis à un éclairage trop puissant (rayons solaires ou tubes fluorescents). Tenir la télécommande éloigné de sources lumineuses puissantes.
- L'utilisation simultanée de plusieurs télécommandes correspondant à divers appareils risque de provoquer des interférences. Evitez d'utiliser d'autres télécommandes d'appareil à proximité de votre lecteur.
- Remplacez les piles si vous remarquez une baisse d'efficacité de la portée de votre télécommande.

#### <span id="page-7-0"></span>**Généralités sur la compatibilité des disques**

• Ce lecteur a été conçu et fabriqué pour être compatible avec des logiciels contenant un ou plusieurs des logos suivants:

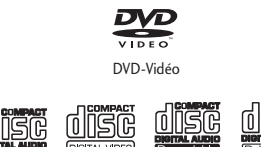

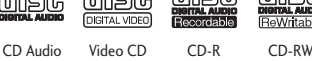

• Certains autres formats ne peuvent pas être lus sur ce lecteur. Il s'agit, entre autre, des formats suivant:

#### **DVD-Audio / SACD / Photo CD / DVD-RAM / DVD-ROM / CD-ROM**

(sauf ceux qui contiennent des fichiers MP3 formatés tel que spécifié dans la section "*Compatibilité des fichiers audio compressés* ")

• Il se peut que les disques DVD-R/RW et CD-R/RW (CD Audio et Video CD) enregistrés avec un lecteur-enregistreur de DVD, de CD ou à partir d'un PC ne puissent pas être lus sur cet appareil. Cela peut être dû à divers facteurs, tel que, entre autres: le type de disques utilisé, le type d'enregistrement; endomagement, poussière, ou condensation soit sur le disque soit sur la lentille de lecture du lecteur.

*Veuillez trouver ci-dessous, une remarque spéciale concernant les formats ou logiciels spéciaux:*

#### **Compatibilité des CD-R/RW**

- Cet appareil pourra lire les disques CD-R et CD-RW enregistrés sous format CD Audio, Video CD ou MP3 audio. Toutefois, la présence de tout autre contenu peut entraîner la non lecture du disque ou générer des bruits / nuisances lors de la lecture.
- Cet appareil ne permettra pas d'enregistrer des disques CD-R ou CD-RW.
- Les disques CD-R/RW non-finalisés, enregistrés en format CD Audio peuvent être lus mais les Tables des Matières (Temps de lecture, etc.) ne seront pas toutes affichées.

### **Compatibilité des DVD-R/RW**

- Cet appareil pourra lire les disques DVD-R/RW qui ont été enregistrés sous format DVD-Vidéo.
- Cet appareil ne pourra pas lire les disques DVD-RW qui ont été enregistrés sous format Enregistrement Vidéo (Video Recording).
- Cet appareil ne permettra pas d'enregistrer des disques DVD-R/RW
- Les disques DVD-R/RW non-finalisés ne peuvent pas être lus sur ce lecteur.

### **Compatibilité des disques créés sur PC**

- Si vous enregistrez un disque à partir de votre PC, même s'il est enregistré dans un "des formats compatibles" listés cidessus, il demeure certains cas dans lesquels le disque ne sera pas lu sur cet appareil à cause du réglage du logiciel d'application utilisé pour créer le disque. Dans ce cas, veuillez contacter l'éditeur du logiciel pour de plus amples informations.
- Les boîtiers des disques des logiciels DVD-R/RW et CD-R/RW comportent aussi des informations complémentaires sur la compatibilité.

#### <span id="page-8-0"></span>**Compatibilité des fichiers audio compressés**

- Cet appareil pourra lire les fichiers audio compressés formattés MPEG-1 Audio Layer 3 (MP3) avec un débit binaire fixe de 32, 44,1 ou 48kHz. Les fichiers non compatibles ne seront pas lus et l'indication "UNPLAYABLE" sera affichée sur l'appareil.
- Les fichiers à débit binaire variable (VBR) peuvent être lus mais il se peut que le temps de lecture affiché soit erroné.
- Le CD-ROM utilisé pour compiler vos fichiers MP3 doit avoir la norme ISO 9660 Level 2.
- Format physique des CD: Mode1, Mode2 XA Form1.
- Ce lecteur ne lit que les pistes nommées avec les extensions de fichier ".mp3" ou ".MP3".
- Ce lecteur n'est pas compatible avec les disques multi-sessions. Si vous essayez de lire un disque multi-sessions, seule la première session sera lue.
- Utilisez un CD-R ou un CD-RW pour enregistrer vos fichiers MP3. Le disque doit être finalisé pour pouvoir être lu sur cet appareil.
- Ce lecteur peut reconnaître un maximum de 250 dossiers ou 250 pistes. Les disques contenant plus de 250 dossiers ou 250 pistes peuvent être lus. Cependant, uniquement les 250 premiers dossiers /pistes seront lus.
- Les titres de dossiers et pistes (à l'exception des extensions ".mp3") sont affichés.
- Il existe plusieurs débits bianaire enregistrables disponibles pour encoder vos fichiers MP3. Cet appareil a été conçu pour être compatible avec tous ces derniers. Les fichiers audio encodés à 128Kbps devraient avoir une qualité sonore proche de celle d'un CD Audio ordinaire. Ce lecteur pourra lire les pistes MP3 à plus faible débit binaire mais la qualité sonore est remarquablement inférieure pour les faibles débits binaires.

#### **Titres, chapitres et plages**

Les disques DVD comportent généralement plusieurs titres. Ces titres peuvent euxmêmes regrouper plusieurs chapitres.

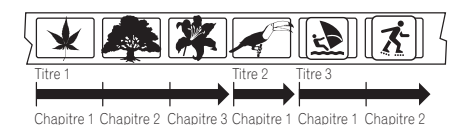

Les CD et Video CD comportent des plages.

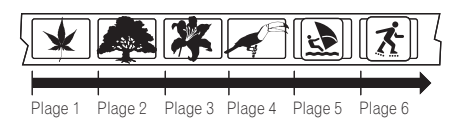

Les CD-ROM contenant des fichiers MP3 regroupent à la fois des dossiers et des plages. Les dossiers peuvent également contenir des sous-dossiers.

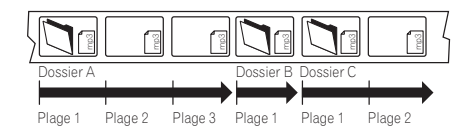

#### **Régions DVD-Vidéo**

Tous les disques DVD-Vidéo portent une marque de région sur leur coffret indiquant la ou les régions du monde avec lequel ou lesquelles ce disque est compatible. Votre lecteur de DVD porte également une marque de région, qui se trouve sur le panneau arrière. Les disques provenant de régions non compatibles ne peuvent pas être lus dans ce lecteur. Les disques portant la mention **ALL** sont lus par tous les lecteurs.

Le diagramme ci-dessous indique le découpage des régions DVD du monde.

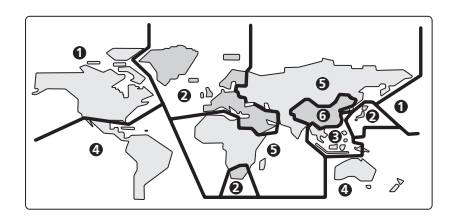

### <span id="page-9-0"></span>**Connexions du panneau antérieur**

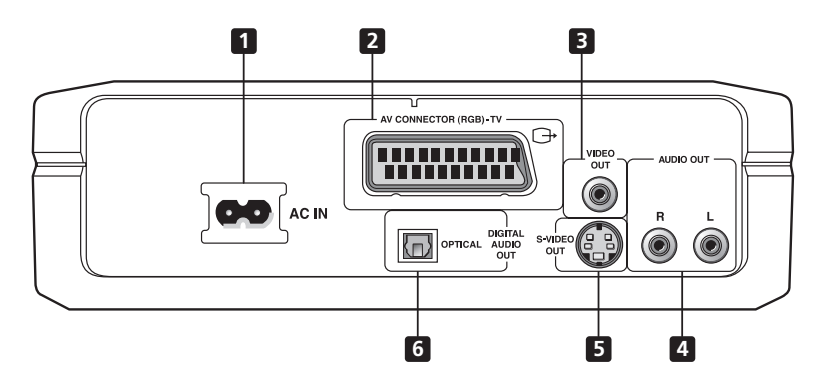

**Lors de la connexion du lecteur au téléviseur, au récepteur AV ou à d'autres composants, assurez-vous que tous ces composants sont éteints et débranchés.**

#### **1 AC IN**

Connectez le câble d'alimentation à cet endroit, puis branchez-le sur une prise murale.

#### **2 AV CONNECTOR (RGB)-TV**

Il s'agit d'une sortie combinée audio/vidéo pour permettre la connexion à un poste de télévision qui possède une entrée SCART.

Connectez au moyen d'un câble SCART disponible dans le commerce. Le type de sortie vidéo peut être remplacé afin de s'adapter à votre téléviseur. Voir **page 41**.

#### **3 VIDEO OUT**

Il s'agit d'une sortie vidéo standard que vous pouvez relier à votre téléviseur ou récepteur AV à l'aide du câble audio/vidéo fourni.

#### **4 AUDIO OUT L / R**

TCette paire de sorties audio analogiques permet de vous connecter à votre téléviseur, à une récepteur audio/vidéo ou à un système stéréo. Même si vous connectez la sortie numérique, nous vous recommandons néanmoins de connecter ces prises.

Utilisez le câble audio/vidéo fourni pour connecter ces prises. Respectez la correspondance de couleurs des prises et des câbles pour obtenir un son stéréo correct.

#### **5 S-VIDEO OUT**

Il s'agit d'une sortie S-vidéo que vous pouvez utiliser au lieu de la sortie vidéo décrite cidessus à la section **3**.

Connectez en utilisant un câble S-vidéo vendu dans le commerce.

#### **6 DIGITAL AUDIO OUT – OPTICAL**

Il s'agit d'une sortie audio numérique permettant la connexion à un récepteur AV compatible PCM, Dolby Digital, DTS et/ou MPEG doté d'une entrée numérique optique.

La connexion s'effectue à l'aide d'un câble audio numérique optique vendu dans le commerce.

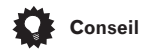

- Il peut s'avérer utile de consulter des manuels livrés avec les divers composants lors de la connexion du lecteur.
- Si vous rencontrez des termes inconnus au cours de la lecture de cette section, consultez le *Glossaire* qui se trouve à la **page 51**.

### <span id="page-10-0"></span>**Connexions 02**

### **Connexions simplifiées**

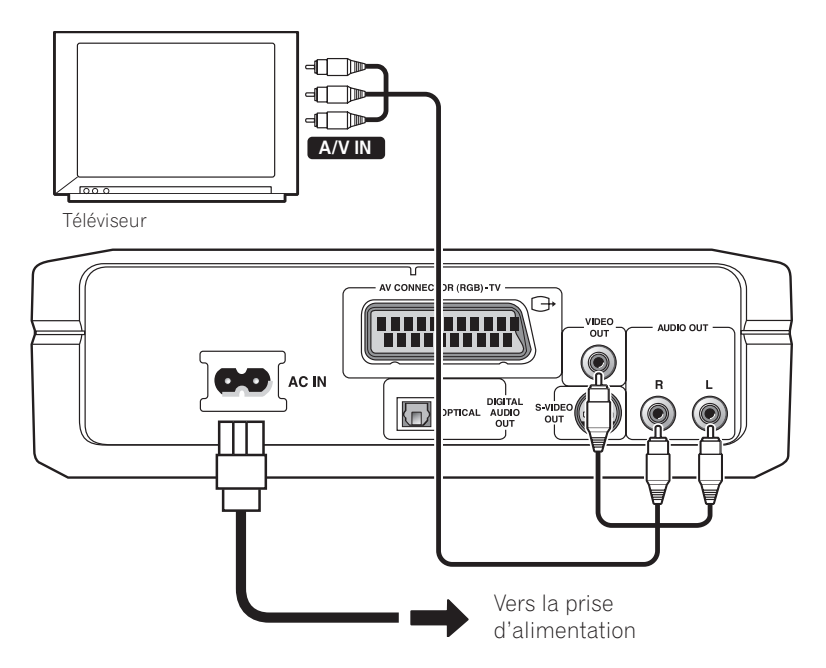

L'installation de base décrite ici permet de lire des disques en utilisant uniquement les câbles livrés avec le lecteur. Dans cette installation, l'audio stéréo est produite par les haut-parleurs de votre téléviseur.

#### Important

• Ce lecteur est doté d'une technologie de protection contre la copie. Ne connectez pas ce lecteur à votre téléviseur via un magnétoscope (ou votre magnétoscope via ce lecteur) à l'aide de câbles AV, l'image provenant du lecteur ne s'affichera pas correctement à l'écran de votre téléviseur. (Ce lecteur risque également de ne pas être compatible avec certains dispositifs combinant téléviseur et magnétoscope pour la même raison; contactez le fabricant pour plus d'informations.)

#### **1 Connectez les prises VIDEO OUT et AUDIO OUT à un ensemble d'entrées A/V de votre téléviseur.**

Utilisez le câble audio/vidéo fourni, en connectant les prises rouge et blanche aux sorties audio et la prise jaune à la sortie vidéo. Veillez à respecter la correspondance des sorties et des entrées audio droites et gauches pour obtenir un son stéréo correct.

Consultez la section ci-dessous si vous souhaitez utiliser un câble SCART pour la connexion audio/vidéo, ou un câble S-vidéo pour la connexion vidéo.

#### **2 Connectez le câble d'alimentation CA à la prise AC IN, puis branchez-le sur une prise murale.**

<span id="page-11-0"></span>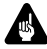

#### Important

- Avant de débrancher le lecteur de la prise d'alimentation, assurez-vous d'abord de le placer en mode de veille à l'aide du bouton **& STANDBY/ON** situé sur le panneau avant, ou de la télécommande, et attendez que le message **-OFF-** disparaisse de l'affichage du lecteur.
- Pour les raisons citées ci-dessus, ne branchez pas le lecteur sur une prise d'alimentation sous tension, telle que celles figurant sur certains amplificateurs et récepteurs AV.

### **Connexion à l'aide de la sortie S-vidéo**

Si votre téléviseur est doté d'une entrée Svidéo, utilisez-la à la place de la sortie standard (composite) pour obtenir une meilleure qualité d'image.

#### **1 Utilisez un câble S-vidéo (non fourni) pour connecter la sortie S-VIDEO OUT à une entrée S-vidéo de votre téléviseur (moniteur ou récepteur AV).**

Alignez le petit triangle situé au-dessus de la prise avec le même symbole figurant sur son réceptacle avant d'enfoncer la prise.

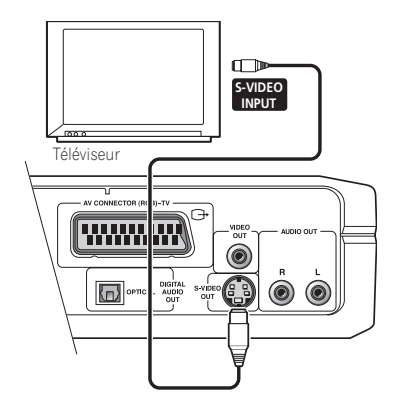

### **Connexion à l'aide de la sortie du connecteur AV**

Si votre téléviseur est doté d'une entrée AV de type SCART, utilisez un câble SCART pour connecter le lecteur au téléviseur. Ce type de connexion assure à la fois le transfert des images et du son, il est donc inutile de connecter les prises **AUDIO OUT L/R** et la prise **VIDEO OUT**.

**1 Utilisez un câble SCART (non fourni) pour relier la sortie AV CONNECTOR (RGB)-TV à l'entrée AV de votre téléviseur.**

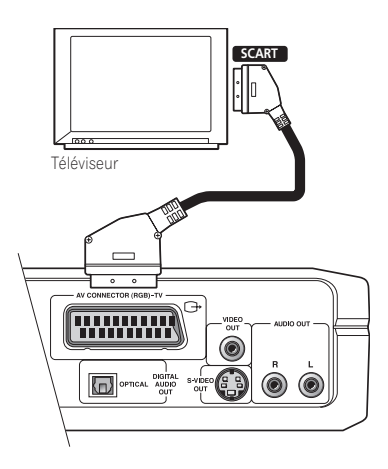

Ce connecteur permet de transférer de la vidéo standard (composite), S-vidéo ou à composantes RVB. Le réglage par défaut Standard fonctionne avec tous les téléviseurs. Consultez le manuel livré avec le téléviseur pour utiliser éventuellement l'un des réglages de qualité supérieure. Voir **page 41** comment modifier la sortie vidéo.

### **Remarque**

• Il existe plusieurs configurations des câbles SCART. Assurez-vous que la configuration choisie est compatible avec le lecteur et le téléviseur (ou moniteur). Vous trouverez le schéma d'affectation des broches du connecteur à la **page 54**.

### <span id="page-12-0"></span>**Connexions 02**

### **Connexion à un récepteur AV**

Pour bénéficier du son spatial multicanal, connectez le lecteur à un récepteur AV à l'aide d'une sortie numérique.

Outre la connexion numérique, nous recommandons également l'utilisation d'une connexion analogique stéréo.

Vous souhaiterez probablement également connecter une sortie vidéo à votre récepteur AV. Utilisez l'une des sorties vidéo disponible du lecteur (l'illustration représente une connexion standard (composite)).

**1 Connectez la prise OPTICAL DIGITAL AUDIO OUT (Sortie audio numérique optique) sur ce lecteur à une entrée numérique équipant votre récepteur AV.**

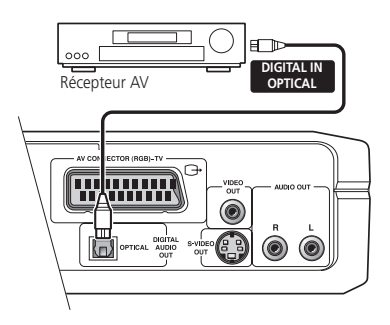

Ceci vous permet d'écouter un son spatial multicanal.

Utilisez un câble optique (non fourni avec le lecteur) pour connecter la prise **OPTICAL DIGITAL AUDIO OUT** à une entrée numérique équipant votre récepteur AV.

**2 Connectez les prises AUDIO OUT L/R et VIDEO OUT analogiques du lecteur aux entrées audio et vidéo analogiques de votre récepteur AV.**

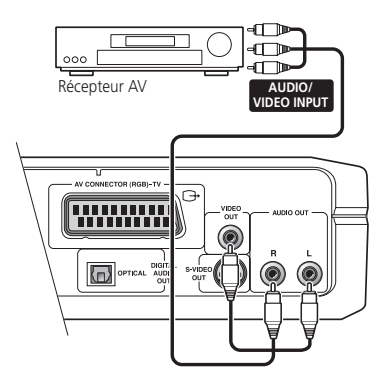

Le diagramme représente des connexions vidéo standard, mais vous pouvez également utiliser les connexions S-vidéo ou câble SCART si elles sont disponibles.

#### **3 Connectez la sortie vidéo du récepteur AV à une entrée vidéo de votre téléviseur.**

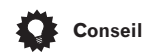

• Vous devez généralement connecter le même type de câble vidéo entre le lecteur de DVD et le récepteur AV que celui utilisé entre le récepteur AV et le téléviseur.

#### **02 Connexions**

## $\boldsymbol{\nabla}$  FAO

*• Mon téléviseur ne possède pas d'entrée pour la connexion du lecteur de DVD. Comment puis-je regarder des DVD ?*

Malheureusement, si votre téléviseur ne possède aucune entrée vous ne pouvez pas utiliser le lecteur.

*• Mon magnétoscope est déjà connecté au téléviseur, il n'y a plus d'entrées disponibles. Que dois-je faire ?* Si toutes les entrées du téléviseur sont déjà utilisées, vous pouvez acheter un sélecteur d'entrée vidéo chez un revendeur de matériel électronique. pour augmenter le nombre de vos entrées.

*• Mon téléviseur ne possède qu'une entrée pour le son. Que dois-je y connecter ?*

Si le son mono vous convient, vous pouvez acheter un câble stéréo RCAmono RCA chez un revendeur de matériel électronique. Connectez l'extrémité stéréo au lecteur et l'autre extrémité (mono) au téléviseur.

Si vous souhaitez entendre un son stéréo, connectez le lecteur à l'amplificateur ou au système stéréo à l'aide d'un câble audio stéréo.

*• J'ai connecté le lecteur de DVD au récepteur AV, et bien que le son soit correct je n'ai pas d'image. Quelle erreur ai-je commise ?*

Assurez-vous que le type de la connexion vidéo du lecteur de DVD au récepteur AV est identique à celui de la connexion du récepteur à votre téléviseur. La plupart des récepteurs AV n'effectuent pas la conversion d'un type de connexion à un autre.

### <span id="page-14-0"></span>**Commandes et affichages 123 123 123 123 123**

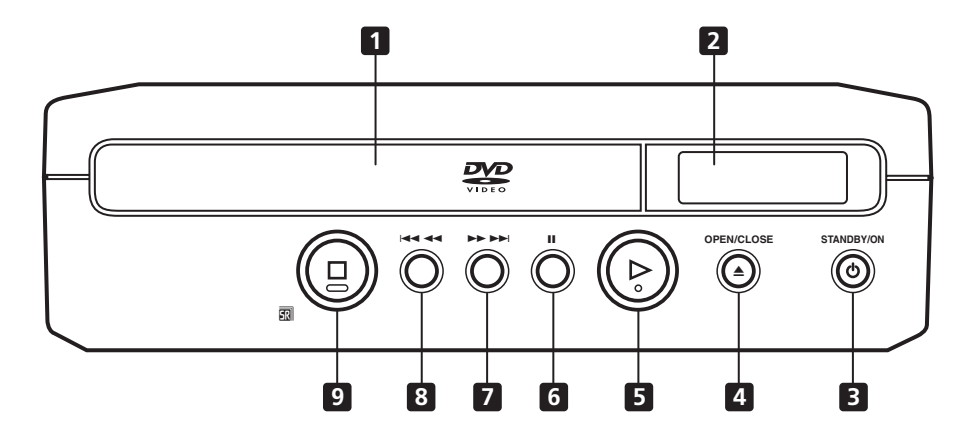

#### **1 Plateau du disque**

#### **2 Affichage**

Consultez la **page 18** pour la description de l'affichage

#### **3 STANDBY/ON**

Appuyez pour allumer l'appareil ou le mettre en veille

#### **4** 0 **OPEN/CLOSE**

Appuyez pour ouvrir ou refermer le compartiment du disque

#### $5 \rightarrow$

Appuyez pour lancer ou interrompre la lecture

#### **6**  $\blacksquare$

Appuyez pour interrompre momentanément la lecture. Appuyez à nouveau pour la redémarrer

#### **7** ¡¢

• Appuyez sur le bouton et maintenez-le enfoncé pour effectuer un défilement rapide vers l'avant

• Appuyez sur le bouton pour passer au chapitre ou à la plage suivante

#### **8** 41

• Appuyez sur le bouton et maintenez-le enfoncé pour effectuer un défilement rapide vers l'arrière

• Appuyez pour retourner au début du chapitre ou de la piste en cours, puis aux chapitres ou pistes précédents

#### **9** ■ / Capteur commande à distance

Appuyez pour arrêter le disque (vous pouvez reprendre la lactiure en appuyant sur la touche  $\blacktriangleright$  (lecture)). Ce bouton abrite également le capteur pour la commande à distance.

### <span id="page-15-0"></span>**Télécommande**

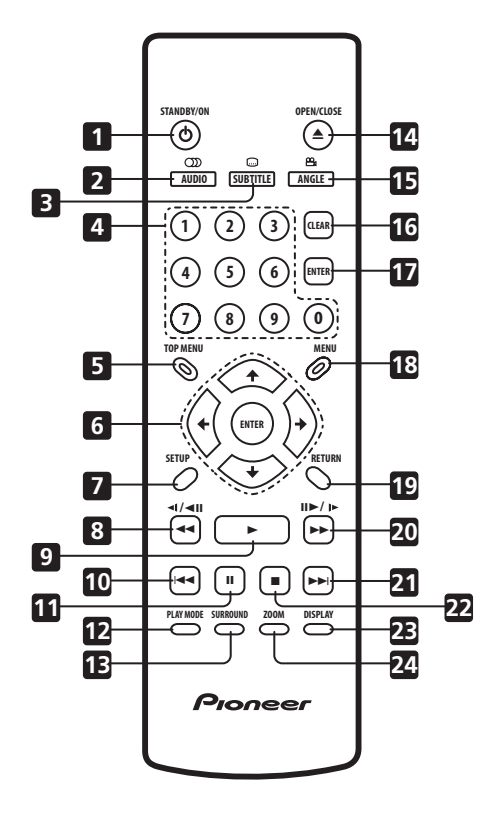

#### 1 **C STANDBY/ON**

Appuyez pour allumer l'appareil ou le mettre en veille

#### **2 AUDIO**

Appuyez pour sélectionner le canal audio ou la langue (**page 35**)

#### **3 SUBTITLE**

Appuyez pour sélectionner l'affichage du sous-titrage (**page 34**)

#### **4 Boutons numérotés**

#### **5 TOP MENU**

Appuyez pour afficher le menu supérieur du disque DVD

#### **6 ENTER et boutons de contrôle du curseur**

Utilisez ces boutons pour parcourir les menus et les affichages. Appuyez sur **ENTER** pour sélectionner une option ou exécuter une commande

#### **7 SETUP**

Appuyez sur ce bouton pour afficher (ou quitter) l'affichage direct sur écran

#### **8** 1 **et /**e

Permet la lecture vers l'arrière au ralenti, le défilement image par image vers l'arrière et le défilement rapide vers l'arrière. Voir **page 28**

#### **9** 3

Appuyez sur ce bouton pour lancer ou interrompre la lecture

#### 10  $\leq$

Appuyez sur ce bouton pour vous rendre au début du chapitre ou de la plage en cours, puis aux chapitres ou plages précédents

#### **11 II**

Appuyez sur ce bouton pour mettre la lecture en pause; appuyez à nouveau pour la relancer

### **Commandes et affichages 133 (a) 133 (a) 133 (a) 133 (a) 133 (a) 133 (a) 133 (a) 133 (a) 133 (a) 133 (a) 133 (a) 133 (a) 133 (a) 133 (a) 133 (a) 133 (a) 133 (a) 133 (a) 133 (a) 133 (**

#### **12 PLAY MODE**

Appuyez sur le bouton **PLAY MODE (Mode de lecture)** pour afficher le menu correspondant (**pages 29 à 34**)

(Vous pouvez également accéder au menu Play Mode (Mode de lecture) en appuyant sur **SETUP** et en sélectionnant **Play Mode (Mode de lecture)**)

#### **13 SURROUND**

Appuyez sur ce bouton pour activer ou désactiver la fonction **DO**V/TruSurround

#### **14** 0 **OPEN/CLOSE**

Appuyez sur ce bouton pour ouvrir ou refermer le compartiment du disque

#### **15 ANGLE**

Appuyez sur ce bouton pour changer l'angle de la caméra lors de la lecture de scènes DVD multi-angles (**page 36**)

#### **16 CLEAR**

Appuyez sur ce bouton pour effacer une entrée numérique

#### **17 ENTER**

Ce bouton est utilisé pour entrer les numéros de plage, etc. en utilisant les boutons numérotés. (Fonctionne exactement de la même manière que le bouton **ENTER** décrit à la section **6** ci-dessus)

#### **18 MENU**

Appuyez pour afficher un menu de disque DVD, ou le Disc Navigator (Navigateur disque) si un CD, Video CD ou disque MP3 est chargé

#### **19 RETURN**

Appuyez sur ce bouton pour retourner à l'affichage du menu précédant

#### $20 \rightarrow \rightarrow \text{et} \parallel \rightarrow \parallel \rightarrow \parallel \rightarrow \parallel$

Permet la lecture vers l'avant au ralenti, le défilement image par image vers l'avant et le défilement rapide vers l'avant. (**page 28**)

#### **21** ¢

Appuyez sur ce bouton pour aller au chapitre ou à la plage suivante

#### $22 \blacksquare$

Appuyez sur ce bouton pour arrêter la lecture du disque (vous pouvez la reprendre en appuyant  $\blacktriangleright$  (lecture))

#### **23 DISPLAY**

Appuyez sur ce bouton pour afficher les informations relatives au disque lu (**page 36**)

#### **24 ZOOM**

Appuyez sur ce bouton pour modifier le niveau de zoom (**page 35**)

### <span id="page-17-0"></span>**Affichage**

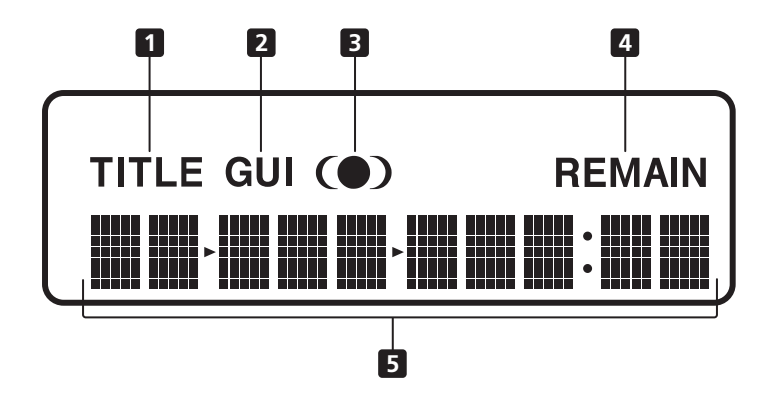

#### **1 TITLE**

Indique qu'un numéro de titre DVD est affiché

#### **2 GUI (Graphical User Interface)**

S'allume lorsqu'un menu s'affiche à l'écran

#### **3**

S'allume lorsque l'option DOV/TruSurround est sélectionnée

#### **4 REMAIN**

S'allume lorsque l'affichage indique la durée ou le nombre de plages/titres/chapitres restant sur le disque

#### **5 Affichage à caractéres**

### <span id="page-18-0"></span>**Allumage du lecteur**

Après vous être assuré que toutes les connexions sont correctenment établies et que le lecteur est branché, appuyez sur le bouton **& STANDBY/ON** situé sur le panneau avant, ou sur la télécommande pour allumer l'appareil.

Allumez également votre téléviseur et assurez-vous qu'il est configuré sur l'entrée à laquelle vous avez connecté le lecteur de DVD.

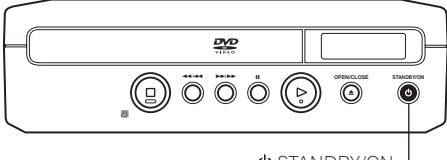

STANDBY/ON

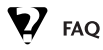

*• Le lecteur de DVD s'allume correctement mais rien ne s'affiche sur l'écran du téléviseur.*

Assurez-vous que le téléviseur est configuré sur l'entrée vidéo correcte (non pas sur un canal de télévision). Si vous avez, par exemple, connecté le lecteur aux entrées **VIDEO 1** du téléviseur, sélectionnez **VIDEO 1** sur le téléviseur.

### **Remarque**

• Ce lecteur comporte un économiseur d'écran et une fonction d'arrêt automatique. Si le lecteur est inactif et qu'aucun bouton n'est enfoncé pendant cinq minutes, l'écran de veille s'affiche. Si le compartiment du disque est fermé mais aucun disque n'est lu ni aucune commande utilisée pendant 30 minutes, le lecteur se met automatiquement en mode de veille.

#### **Démarrage**

Lorsque vous allumez le lecteur pour la première fois, un écran de bienvenue s'affiche sur votre téléviseur. Vous pouvez définir ici la langue et le type de votre téléviseur, puis utiliser Setup Navigator (Assist. Config.) pour régler d'autres paramètres, ou vous lancer immédiatement en choisissant d'écouter des disques.

Vérifiez que les piles sont bien dans le boîtier de la commande à distance avant de poursuivre. Voir **page 7**.

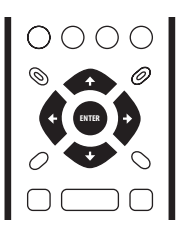

#### Utilisez les  $\div/\div$  (curseur haut/bas) **boutons pour sélectionner la langue, puis appuyez sur ENTER.**

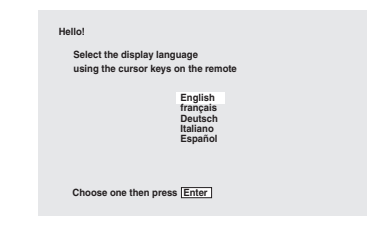

#### **2 Appuyez sur ENTER pour afficher l'écran suivant.**

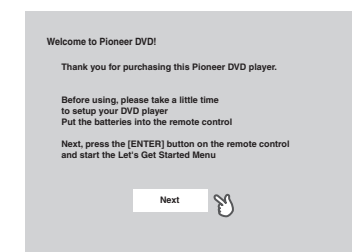

<span id="page-19-0"></span>**3** Utilisez les boutons  $\div$  /  $\div$  (curseur **gauche/droit) pour sélectionner l'écran 'Wide screen (16:9)' (Ecran large (16/9)) ou 'Standard size screen (4:3)' (Ecran standard (4/3)) selon votre type de téléviseur, puis appuyez sur ENTER.**

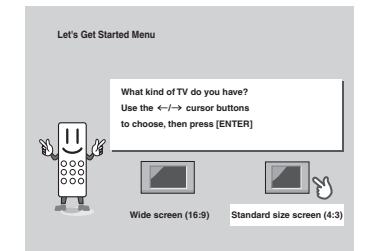

#### **4 Appuyez à nouveau sur ENTER pour terminer la configuration.**

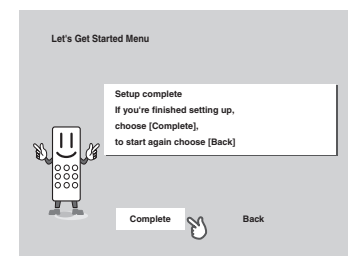

• Sélectionnez **Back (Retour)**, puis appuyez sur **ENTER** si vous souhaitez changer la modification que vous venez d'effectuer.

### **Utilisation des affichages directs sur écran**

Pour faciliter son utilisation, ce lecteur fait souvent appel aux affichages directs sur écran (OSD, on-screen display). Nous vous conseillons de vous familiariser avec leur mode de fonctionnement caractère ils vous serviront à configurer le lecteur, à utiliser certaines fonctions de lecture, telles que la lecture de programmes, et lors du paramétrage avancé de l'audio et de la vidéo.

Tous les écrans sont essentiellement parcourus de la même façon, en utilisant les boutons du curseur pour sélectionner l'élément mis en surbrillance, puis en appuyant sur **ENTER** pour le sélectionner.

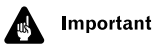

• Dans ce manuel, le terme 'Sélectionner' signifie utiliser les boutons du curseur pour mettre en surbrillance un élément à l'écran, puis appuyer sur **ENTER**.

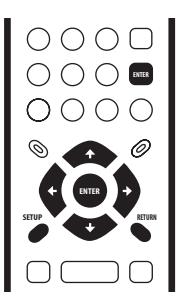

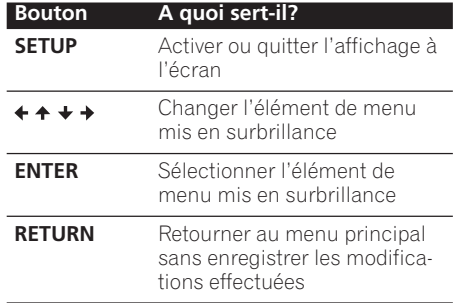

<span id="page-20-0"></span>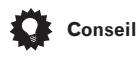

• Le guide des boutons situé en bas de tous les écrans OSD vous indique les boutons à utiliser à l'intérieur de cet écran.

### **Configuration à l'aide du Setup Navigator (Assist. Config.)**

Setup Navigator (Assist. Config.) permet de sélectionner un certain nombre d'autres paramètres initiaux pour ce lecteur. Nous vous recommandons d'utiliser Setup Navigator (Assist. Config.), notamment si le lecteur est connecté à un récepteur AV pour la lecture du son spatial. Vous trouverez probablement la réponse à certaines questions relatives aux formats audio numériques dans le manuel livré avec votre récepteur AV.

#### **1 Si un disque est en cours de lecture, appuyez sur** 7 **(arrêt).**

Allumez également votre téléviseur et assurez-vous que l'entrée vidéo correcte est sélectionnée.

#### **2 Appuyez sur SETUP.**

L'affichage direct sur écran apparaît.

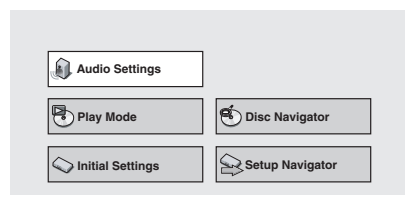

#### **3 Sélectionnez 'Setup Navigator' (Assist. Config.).**

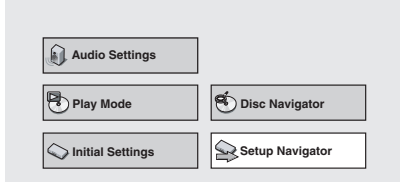

#### **4 Sélectionnez une langue DVD.**

Certains disques DVD sont dotés de menus d'affichage, de sources et de sous-titres en plusieurs langues. Sélectionnez ici la langue de votre choix.

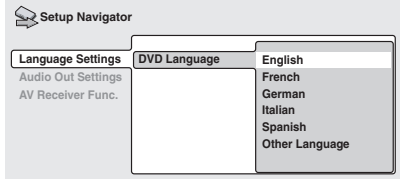

- Remarquez que la langue choisie ne sera pas nécessairement disponibles sur tous les disques.
- Si vous souhaitez sélectionner une langue autre que celles répertoriées, sélectionnez **Other Language (Autre langue)**. Voir *Sélection de la langue dans la liste des codes de langue,* **page 51** pour de plus amples informations.

#### **5 Avez-vous connecté le lecteur à un amplificateur ou un récepteur AV?** Sélectionnez **Connected (Connecté)** ou **Not Connected (Non connecté)**.

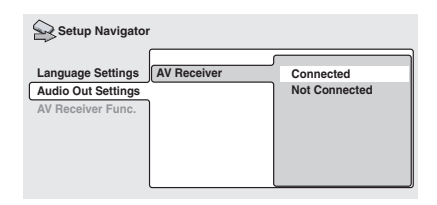

• Si vous avez sélectionné **Not Connected (Non connecté)**, la configuration à l'aide du Setup Navigator (Assist. Config.) est terminée. Appuyez sur **ENTER** pour quitter la configuration.

#### **6 Avez vous connecté le lecteur à un récepteur AV en utilisant une sortie numérique?**

Sélectionnez **Connected (Connecté)** ou **Not Connected (Non connecté)**.

#### **Connected Not Connected AV Receiver Digital Audio Out Audio Out Settings Language Settings AV Receiver Func.** Setup Navigator

• Si vous avez sélectionné **Not Connected (Non connecté)**, la configuration à l'aide du Setup Navigator (Assist. Config.) est terminée. Appuyez sur **ENTER** pour quitter la configuration.

#### **7 Votre récepteur AV est-il compatible avec Dolby Digital?**

Sélectionnez **Compatible (Compatible)**, **Not Compatible (Non compatible)** ou **Don't Know (Je ne sais pas)**.

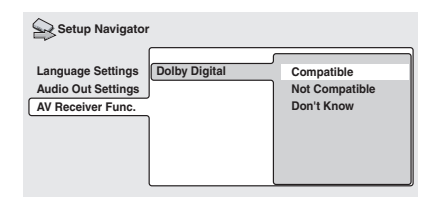

#### **8 Votre récepteur AV est-il compatible avec DTS?**

Sélectionnez **Compatible (Compatible)**, **Not Compatible (Non compatible)** ou **Don't Know (Je ne sais pas)**.

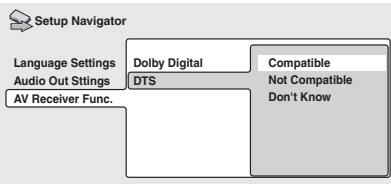

#### **9 Votre récepteur AV est-il compatible avec MPEG?**

Sélectionnez **Compatible (Compatible)**, **Not Compatible (Non compatible)** ou **Don't Know (Je ne sais pas)**.

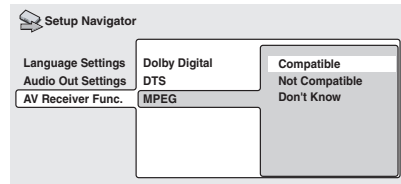

#### **10 Votre récepteur AV est-il compatible avec l'audio 96kHz Linear PCM (Sort PCM lin 96kHz)?**

Sélectionnez **Compatible (Compatible)**, **Not Compatible (Non compatible)** ou **Don't Know (Je ne sais pas)**.

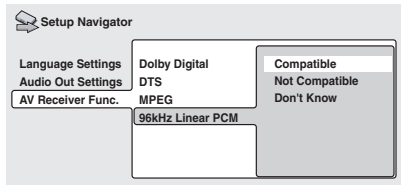

**11 Appuyez sur ENTER pour terminer la configuration, ou sur SETUP pour quitter Setup Navigator (Assist. Config.) sans effectuer de modification.**

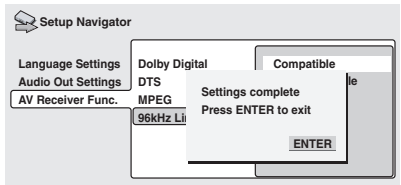

Félicitations, vous venez de terminer la configuration du lecteur!

### <span id="page-22-0"></span>**Lecture des disques**

Cette section couvre les commandes de lecture de base pour la lecture des disques DVD, CD, Video CD et MP3. D'autres fonctions sont décrites en détail dans le chapitre suivant.

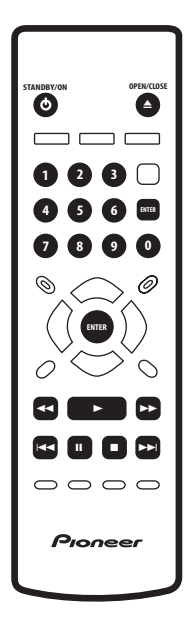

#### **1 Si le lecteur n'est pas allumé, appuyez sur ψ STANDBY/ON.**

Si vous utilisez un DVD ou un Video CD, allumez également votre téléviseur et assurez-vous que l'entrée vidéo correcte est sélectionnée.

#### **2** Appuyez sur ▲ OPEN/CLOSE pour **ouvrir le compartiment du disque.**

#### **3 Chargez un disque.**

Lorsque vous placez le disque sur le plateau, la face portant l'étiquette doit être orientée vers le haut, aidez-vous du guide à l'intérieur du plateau pour aligner le disque.

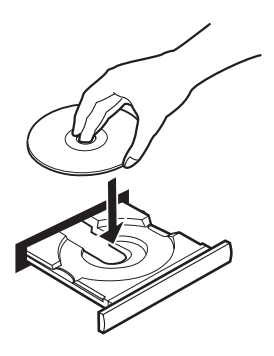

#### **4 Appuyez sur** 3 **(lecture) pour lancer la lecture du disque.**

Si vous utilisez un DVD ou un Video CD, un menu peut s'afficher. Voir **pages 25, 26** pour savoir comment le parcourir.

Si vous utilisez un disque MP3, un temps de pause de quelques secondes peut précéder le démarrage de la lecture, selon la complexité de la structure des fichiers du disque.

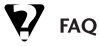

*• Une fois le disque DVD chargé, il est automatiquement éjecté après quelques secondes!*

Il est fort probable que le disque se trouve dans la mauvaise région pour votre lecteur. Le numéro de région doit être imprimé sur le disque et/ou la coffret. Vérifiez-le une nouvelle fois en le comparant avec le numéro de région du lecteur (que vous pouvez trouver sur le panneau arrière). Voir également **page 9**.

Si le numéro de région est correct, le disque est peut être endommagé ou sale. Nettoyez le disque et inspectez-le pour y rechercher des défauts. Voir également **page 47**.

<span id="page-23-0"></span>*• Pourquoi le disque que j 'ai charg é n 'est-il pas lu ?*

Vérifiez d 'abord que le disque a é t é plac é sur le plateau avec la face correcte orient ée vers le haut (face portant l'étiquette), et qu 'il n 'est ni sale ni endommag é. Voir **page 47** pour plus d 'informations sur le nettoyage des disques.

Si un disque charg é correctement n 'est pas lu, il s 'agit probablement d 'un format ou d 'un type de disque incompatible, tel qu'un DVD-Audio ou DVD-ROM. Voir **page 8** pour plus d 'informations sur la compatibilit é des disques.

*• Je poss ède un t é l éviseur à écran large, alors pourquoi une bande noire est-elle présente en haut et en bas de l'écran lors de la lecture de certains disques?*

Certains formats de film sont tels que même lorsqu'ils sont lus sur un téléviseur à écran large, la présence de bandes noires est n écessaire en haut et en bas de l'écran. Il ne s 'agit pas d 'un mauvais fonctionnement du lecteur.

*• Je poss ède un t é l éviseur standard (4:3) et j 'ai régl é le lecteur afin qu 'il affiche les DVD écran large au format Pan & Scan (Pan et D éf.), alors pourquoi ai-je toujours une bande noire en haut et en bas de l'écran avec certains disques?*

Certains disques annulent les pr é f érences d 'affichage du lecteur, ainsi, m ême si vous avez s électionn é **4:3 (Pan & Scan)**, ces disques s 'affichent quandmême au format Letter Box. Il ne s'agit pas d 'un mauvais fonctionnement.

*• Mon récepteur AV est compatible avec l'audio PCM linéaire 96 kHz, mais ne semble pas fonctionner avec ce lecteur. Que se passe-t-il ?*

Pour des raisons de protection contre la copie, certains disques DVD 96 kHz sont automatiquement r éduits à un échantillon de 48 kHz. Il ne s 'agit pas d 'un mauvais fonctionnement. Avec ce type de disques, si vous souhaitez profitez d 'une qualit é sup érieure de son analogique, r églez **Digital Out (Sortie Num érique)** sur **Off (Sans)** (**page 39** ) et **96kHz PCM Out (Flux PCM 96kHz)** sur **96 kHz** (**page 40**).

#### **Commandes de lecture de base**

Le tableau ci-dessous r épertorie les commandes de base de la t é l écommande pour la lecture des disques. Le chapitre suivant d écrit d 'autres fonctions de lecture plus en d étail.

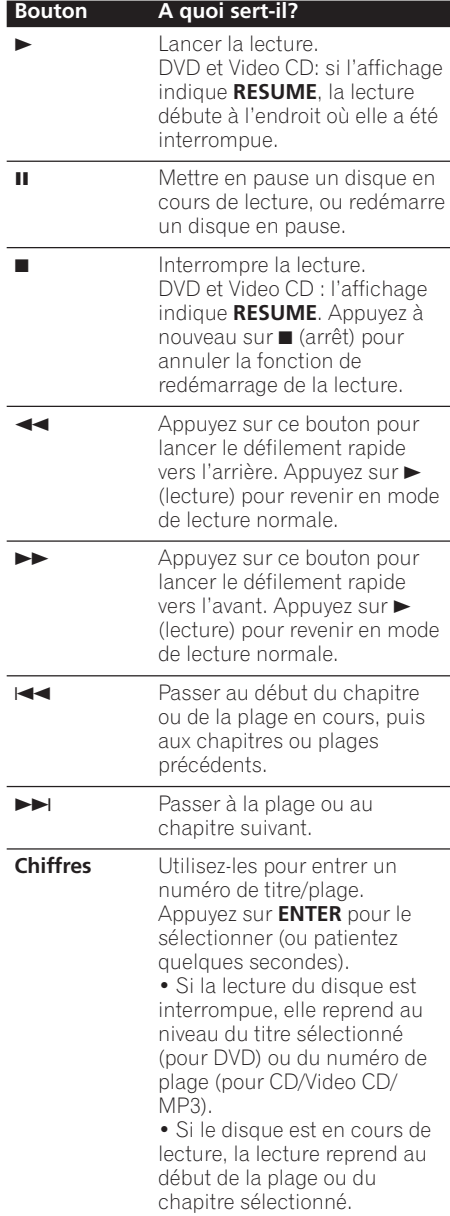

#### <span id="page-24-0"></span>**Commandes du panneau avant**

Les boutons  $\triangleright$  (lecture),  $\square$  (arrêt) et **II** (pause) situés sur le panneau avant fonctionnent exactement de la même façon que leurs équivalents sur la télécommande. Les boutons combinés de défilement et de positionnement figurant sur le panneau avant ( $\blacktriangleleft$  44 et  $\blacktriangleright$   $\blacktriangleright$   $\blacktriangleright$ ) fonctionnent de façon légèrement différente par rapport à ceux de la télécommande.

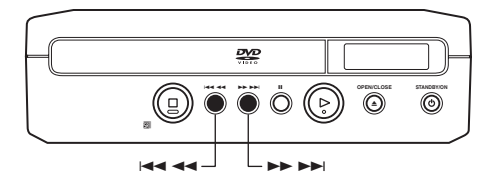

Appuyez sur le bouton et maintenez-le enfoncé pour effectuer un défilement rapide; appuyez simplement dessus pour sélectionner une plage ou un chapitre.

Important

#### • Vous constaterez peut-être que toutes les commandes de lecture ne fonctionnent pas sur certaines régions du disque avec certains disques DVD. Il ne s'agit pas d'un mauvais fonctionnement du lecteur.

• Les boutons de saut de plages et de numéros de plage pour la sélection des plages ne fonctionnent pas sur les disques CD-R/RW incomplets.

#### **Menus de disques DVD-Vidéo**

De nombreux disques DVD-Vidéo contiennent des menus à partir desquels vous pouvez sélectionner le film que vous souhaitez visualiser. Ils peuvent permettre d'accéder à des fonctions supplémentaires, telles que le sous-titrage et la sélection de la langue des dialogues, ou à des fonctions spéciales, telles que des diaporamas. Consultez le coffret du disque pour plus de détails.

Les menus des DVD-Vidéo s'affichent parfois automatiquement lorsque vous lancez la lecture du disque; d'autres s'affichent uniquement lorsque vous appuyez sur **MENU** ou **TOP MENU**.

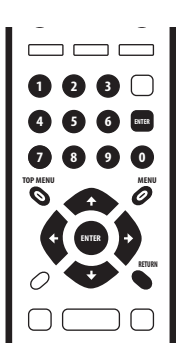

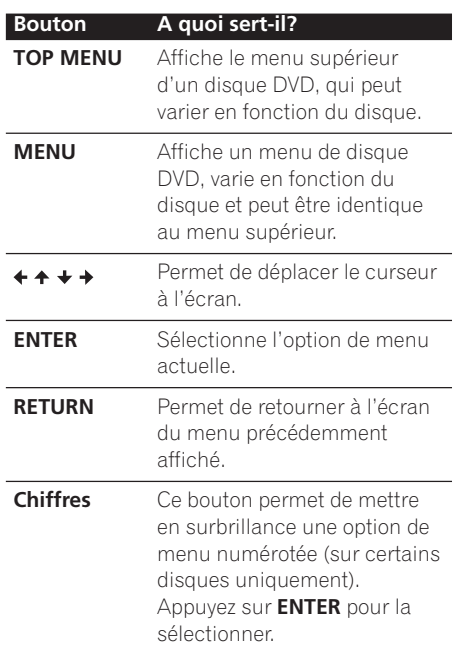

### <span id="page-25-0"></span>**Menus PBC des Video CD**

Certains Video CD sont dotés de menus permettant de choisir ce que vous souhaitez visualiser. Ils sont appelés menus PBC (Playback Control).

Vous pouvez lire un Video CD PBC sans avoir à parcourir le menu PBC en démarrant la lecture à l'aide d'un bouton numéroté pour sélectionner une plage, plutôt que d'utiliser le bouton  $\blacktriangleright$  (lecture).

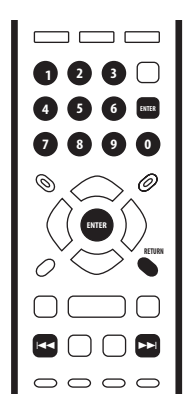

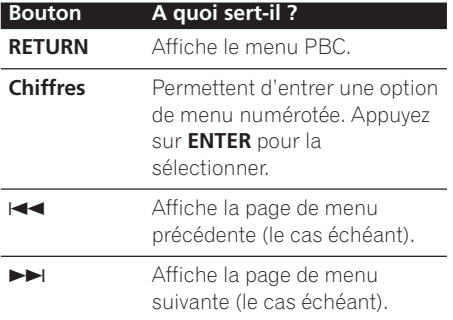

### <span id="page-26-0"></span>**Introduction**

La plupart des fonctions décrites dans ce chapitre utilisent des affichages directs sur écran. Si vous souhaitez savoir comment les parcourir, consultez *Utilisation des affichages directs sur écran*, **page 20**.

De nombreuses fonctions abordées dans ce chapitre s'appliquent aux disques DVD, Video CD, CD et disques MP3, bien que le fonctionnement exact de certaines d'entre elles varie légèrement selon le type de disque chargé.

Certains disques DVD limitent l'utilisation de certaines fonctions (aléatoire ou répétitive, par exemple). Il ne s'agit pas d'un mauvais fonctionnement.

Lorsque vous lisez des Video CD, certaines fonctions ne sont pas disponibles en mode PBC. Si vous souhaitez les utiliser, lancez la lecture du disque en utilisant un bouton numéroté afin de sélectionner une plage.

### **Utilisation du Disc Navigator (Navigateur disque) pour parcourir le contenu du disque**

Utilisez Disc Navigator (Navigateur disque) pour parcourir le contenu d'un disque afin de rechercher l'extrait souhaité. Vous pouvez utiliser Disc Navigator (Navigateur disque) lorsque la lecture du disque est en cours ou interrompue.

#### **1 Appuyez sur SETUP, puis sélectionnez 'Disc Navigator' (Navigateur disque) sur l'affichage direct à l'écran.**

Vous pouvez également appuyer sur **MENU** pour accéder directement à l'écran du Disc Navigator (Navigateur disque) si un CD, Video CD ou disque MP3 est chargé.

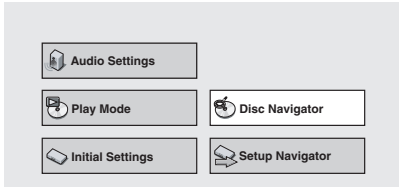

### **2 Sélectionnez l'extrait de votre choix.**

L'aspect du Disc Navigator (Navigateur disque) diffère légèrement en fonction du disque chargé.

L'écran des disques DVD indique les titres à gauche et les chapitres à droite. Sélectionnez un titre ou un chapitre à l'intérieur du titre.

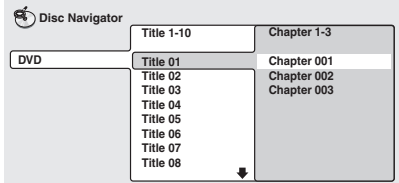

L'écran des CD et Video CD indique une liste de plages.

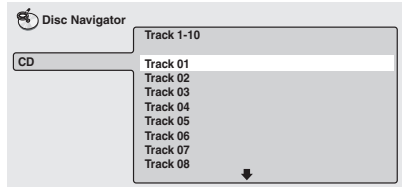

L'écran d'un disque MP3 indique les noms de dossiers à gauche et les noms de plages à droite (cependant, s'il y a plus de 16 fichiers ou noms contenant des caractères accentués ou non non-roman, les plages et fichiers peuvent apparaître sous des noms génériques de type F\_033, T\_035, etc.). Sélectionnez un dossier ou une plage à l'interieur d'un dossier.

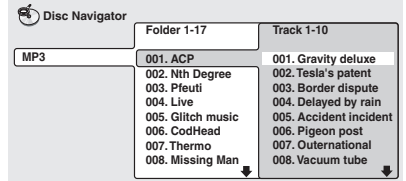

La lecture démarre lorsque vous appuyez sur **ENTER**.

### <span id="page-27-0"></span>**Conseil**

- Disc Navigator (Navigateur disque) n'est disponible que si un disque est chargé.
- Vous ne pouvez pas utiliser le Disc Navigator (Navigateur disque) lors de la lecture d'un Video CD en mode PBC ou d'un disque CD-R/RW incomplet.
- L'utilisation des modes de recherche constitue un autre moyen de rechercher un emplacement particulier sur le disque. Voir *Recherche sur un disque*, **page 34**.

### **Défilement du contenu des disques**

Vous pouvez faire défiler rapidement le contenu des disques vers l'avant ou vers l'arrière à différentes vitesses.

#### **1** Pendant la lecture, appuyez sur < **ou ►► pour lancer le défilement.**

#### **2 Appuyez plusieurs fois pour augmenter la vitesse de défilement.**

- Il n'existe qu'une seule vitesse de défilement des disques MP3.
- La vitesse de défilement s'affiche à l'écran.

#### **3 Pour revenir à une lecture normale, appuyez sur** 3 **(lecture).**

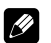

#### **Remarque**

- Le son est audible lorsque vous faites défiler le contenu des disques CD audio et MP3.
- Lorsque vous faites défiler un Video CD ou une plage MP3, la lecture reprend automatiquement à la fin ou au début de la plage.
- Aucun son n'est audible lors du défilement du contenu des DVD et des Video CD, et le sous-titrage n'est pas disponible lors du défilement du contenu des DVD.
- Selon le disque, la lecture normale est restaurée automatiquement lorsqu'un nouveau chapitre est atteint sur un disque DVD.

### **Lecture au ralenti**

Il existe quatre vitesses de lecture vers l'avant au ralenti pour les DVD et les Video CD, et deux vitesses de lecture vers l'arrière pour les DVD.

#### **1** Pendant la lecture, appuyez sur **II (Pause).**

#### **2** Apppuyez sur le bouton </a>**1/** E**/ et maintenez-le enfoncé jusqu'au démarrage de la lecture au ralenti.**

- La vitesse de lecture au ralenti s'affiche à l'écran.
- Le son n'est pas audible pendant la lecture au ralenti.

#### **3 Appuyez plusieurs fois sur le bouton pour modifier la vitesse de lecture au ralenti.**

• La vitesse de lecture au ralenti s'affiche à l'écran.

#### **4 Appuyez sur** 3 **(lecture) pour revenir à une vitesse de lecture normale.**

### **Remarque**

- Les Video CD ne prennent en charge que la lecture au ralenti vers l'avant.
- La qualité de l'image au cours de la lecture au ralenti est inférieure à celle d'une lecture normale.
- Selon le disque, la lecture normale peut être restaurée automatiquement lorsqu'un nouveau chapitre est atteint.

### **Défilement image par image vers l'avant et vers l'arrière**

Vous pouvez vous déplacer image par image. vers l'avant ou vers l'arrière, sur un disque DVD. Vous ne pouvez utiliser que le défilement image par image vers l'avant sur un Video CD.

#### **Pendant la lecture, appuyez sur II (Pause).**

#### **2** Appuyez sur **<sup>★</sup>**/ ■ *l* ou **II**▶/**I**▶ pour **reculer ou avancer d'une image à la fois.**

**3 Pour revenir à une lecture normale, appuyez sur** 3 **(lecture).**

### <span id="page-28-0"></span>**Remarque**

- La qualité de l'image au cours du défilement image par image vers l'arrière est inférieure à celle du même type de défilement vers l'avant.
- Selon le disque, la lecture snormale peut être restaurée automatiquement lorsqu'un nouveau chapitre est atteint.
- Lorsque vous changez de direction sur votre DVD, l'image peut "avancer" de manière inattendue. Il ne s'agit pas d'un dysfonctionnement.

### **Lecture en boucle d'une région du disque**

La fonction A-B Repeat (Répétition A-B) permet de spécifier deux points (A et B) dans une plage (CD et Video CD) ou un titre (DVD) formant une boucle lue indéfiniment.

La fonction A-B Repeat (Répétition A-B) n'est pas disponible sur les disques MP3, les Video CD en mode PBC ni les disques CD-R/ RW incomplets.

#### **1 Pendant la lecture, appuyez sur PLAY MODE et sélectionnez 'A-B Repeat' (Répétition A-B) dans la liste de fonctions située à gauche.**

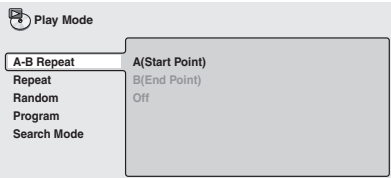

#### **2 Appuyez sur ENTER sur 'A(Start Point)' (Point de début) pour définir le point de début de la boucle.**

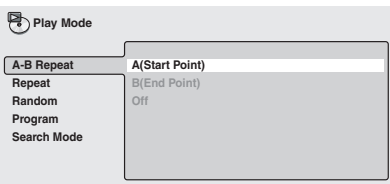

#### **3 Appuyez sur ENTER sur 'B(End Point)' (Point de fin) pour définir le point de fin de la boucle.**

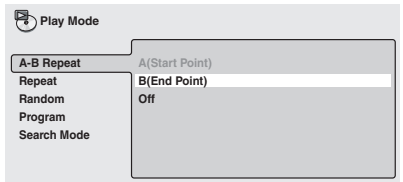

Après avoir appuyé sur **ENTER**, la lecture revient au point de début et parcourt la boucle.

• Le temps de boucle minimum est de 2 secondes.

#### **4 Pour revenir à la lecture normale, sélectionnez 'Off' (Sans) dans le menu.**

### **Utilisation de la lecture répétée**

Il existe diverses options de lecture répétée qui varient selon la nature du disque chargé. Il est également possible d'utiliser la fonction de répétition avec la lecture programmée pour répéter des plages ou des chapitres dans la liste de lecture programmée (voir *Création d'une liste de lecture programmée*, **page 31**).

La fonction de lecture répétée n'est pas disponible sur les Video CD en mode PBC ni les disques CD-R/RW incomplets.

#### **1 Pendant la lecture, appuyez sur PLAY MODE et sélectionnez 'Repeat' (Répétit) dans la liste de fonctions située à gauche.**

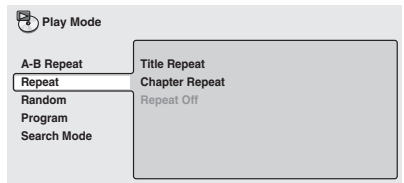

#### <span id="page-29-0"></span>**2 Sélectionnez une option de lecture répétée.**

Si la lecture du programme est active, sélectionnez **Program Repeat (Répétition program)** pour répéter la liste du programme ou **Repeat Off (Répétition désact.)** pour l'annuler.

Pour les disques DVD, sélectionnez **Title Repeat (Répétition chapit.)** (ou **Repeat Off (Répétition désact.)**).

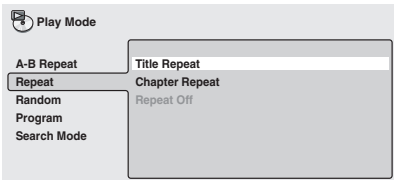

#### Pour les CD et les Video CD, sélectionnez **Disc Repeat (Rép. 1 disque)** ou **Track Repeat (Répétition plage)** (ou **Repeat Off (Répétition désact.)**).

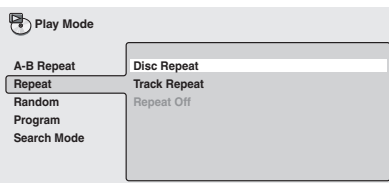

Pour les disques MP3, sélectionnez **Disc Repeat (Rép. 1 disque)**, **Folder Repeat (Répétition dossier)** ou **Track Repeat (Répétition plage)** (ou **Repeat Off (Répétition désact.)**).

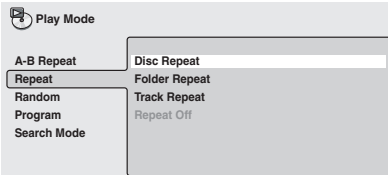

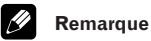

- Vous ne pouvez pas utiliser simultanément la lecture répétée et aléatoire.
- Si vous changez l'angle de la caméra au cours d'une lecture répétée, cette dernière est annulée.

### **Utilisation de la lecture aléatoire**

Utilisez la fonction de lecture aléatoire pour lire les titres ou chapitres (DVD) ou les plages (CD, Video CD et disques MP3) dans un ordre aléatoire.

Vous pouvez activer l'option de lecture aléatoire lorsque la lecture du disque est en cours ou interrompue.

#### **1 Appuyez sur PLAY MODE et sélectionnez 'Random' (Hasard) dans la liste de fonctions située à gauche.**

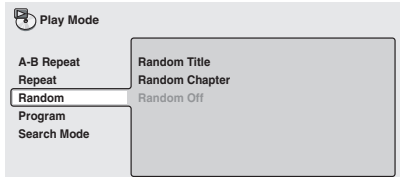

#### **2 Sélectionnez une option de lecture aléatoire.**

Pour les disques DVD, sélectionnez **Random Title (Titre aléatoire)** ou **Random Chapter (Chapit. aléatoire)** (ou **Random Off (Désact aléatoire)**).

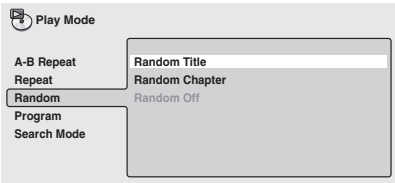

Pour les CD, Video CD et disques MP3, sélectionnez **On (Avec)** ou **Off (Sans)** pour activer ou désactiver la lecture aléatoire. (Veuillez noter que seules les plages du dossier actuel sont lues sur les disques MP3.)

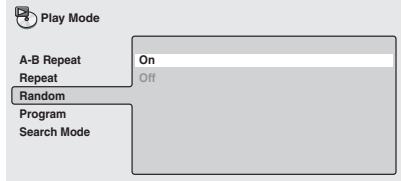

### <span id="page-30-0"></span>**Lecture des disques 05**

## **Conseil**

- Pour interrompre la lecture du disque et annuler la fonction aléatoire, appuyez  $sur$  (stop).
- Pour annuler la fonction aléatoire sans interrompre la lecture, appuyez sur **CLEAR**. La lecture du disque se poursuit jusqu'à la fin, puis s'interrompt.
- Pendant la lecture aléatoire, les boutons  $\blacktriangleright$  et  $\blacktriangleright$  ont un fonctionnement légèrement différent de leur fonctionnement normal:  $\blacktriangleleft$  permet de retourner au début du chapitre ou de la plage en cours. Vous ne pouvez pas revenir plus en arrière.  $\blacktriangleright\blacktriangleright$  permet de sélectionner une autre plage ou un autre chapitre de façon aléatoire parmi celles ou ceux restants.

#### **Remarque**

- Vous ne pouvez pas utiliser la fonction aléatoire sur les Video CD lus en mode PBC ni les disques CD-R/RW incomplets.
- Vous ne pouvez pas utiliser simultanément la lecture aléatoire et la lecture d'un programme ou répétée.

### **Création d'une liste de lecture programmée**

Cette fonction permet de programmer l'ordre de lecture des titres/chapitres/dossiers/ plages d'un disque.

La lecture programmée n'est pas disponible sur les Video CD en mode PBC ni les disques CD-R/RW incomplets.

#### **1 Appuyez sur PLAY MODE et sélectionnez 'Program' (Programme) dans la liste de fonctions située à gauche.**

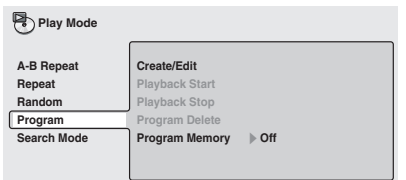

#### **2 Sélectionnez 'Create/Edit' (Créer/ modif. prog.) dans la liste des options de programme.**

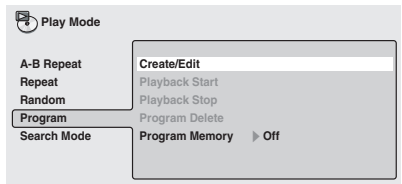

L'écran de modification du programme qui s'affiche dépend de la nature du disque chargé.

La liste de lecture programmée se trouve à gauche, puis apparaissent à droite la liste des titres (si un disque DVD est chargé), des plages (CD et Video CD) ou les noms de dossiers (disques MP3). A l'extrême droite se trouve la liste des chapitres (DVD) ou des noms de plages (MP3).

#### **3 Sélectionnez un titre, un chapitre, un dossier ou une plage correspondant à l'étape actuelle de création de la liste de lecture programmée.**

S'il s'agit d'un disque DVD, vous pouvez ajouter un titre intégral, ou un chapitre du titre à la liste de lecture programmée.

• Pour ajouter un titre, sélectionnez-le.

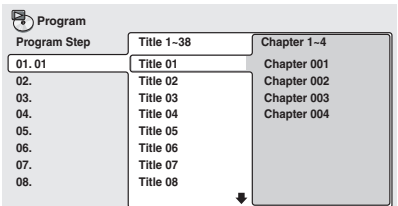

• Pour ajouter un chapitre, mettez-le d'abord en surbrillance, puis appuyez sur  $\rightarrow$  (curseur droit) et sélectionnez un chapitre dans la liste.

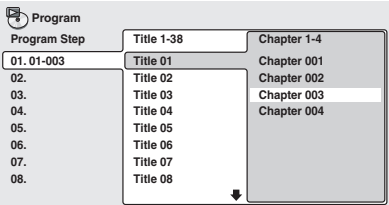

S'il s'agit d'un CD ou d'un Video CD, sélectionnez une plage à ajouter à la liste de lecture programmée.

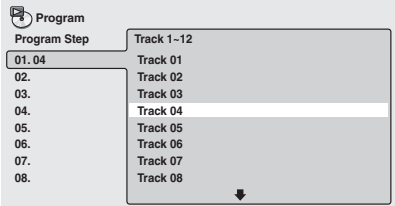

S'il s'agit d'un disque MP3, vous pouvez ajouter un dossier entier, ou la plage d'un chapitre à la liste de lecture programmée.

• Pour ajouter un dossier, sélectionnez-le.

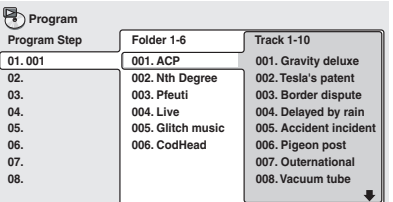

• Pour ajouter une plage, recherchez d'abord le dossier qui la contient, puis appuyez sur  $\rightarrow$  (curseur droit) et sélectionnez un nom de plage dans la liste.

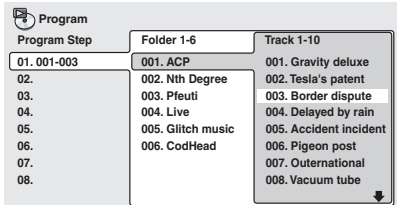

Après avoir appuyé sur **ENTER** pour sélectionner le titre/chapitre/dossier ou la plage, le numéro d'étape augmente automatiquement d'une unité.

#### **4 Répétez l'étape 3 pour établir la liste de lecture programmée.**

Une liste de lecture programmée peut contenir jusqu'à 24 titres/chapitres/dossiers/ plages.

#### **5 Pour lire la liste de lecture programmée, appuyez sur** 3 **(lecture).**

La lecture de la liste reste active jusqu'à ce que vous désactiviez la fonction correspondante (voir ci-dessous), effaciez la liste programmée (voir ci-dessous), éjectiez le disque ou éteigniez le lecteur programmé.

### **Conseil**

- Pour enregistrer la liste de lecture programmée et quitter l'écran de modification du programme sans lancer la lecture, appuyez sur **PLAY MODE** ou **SETUP**. (N'appuyez pas sur **RETURN** , la liste programmée ne serait pas enregistrée.)
- Pendant la lecture programmée, appuyez sur ▶▶ pour passer à l'étape suivante du programme.
- Appuyez sur **CLEAR** au cours de la lecture pour désactiver la lecture programmée. Appuyez sur la liste de lecture programmée interrompue pour l'effacer.

### <span id="page-32-0"></span>**Lecture des disques 105**

### **Modification d'une liste de lecture programmée**

Après avoir créé une liste de lecture programmée, vous pouvez y ajouter ou supprimer des étapes ou les modifier.

- **1 Appuyez sur PLAY MODE et sélectionnez 'Program' (Programme) dans la liste de fonctions située à gauche.**
- **2 Sélectionnez 'Create/Edit' (Créer/ modif. prog.) dans la liste des options de programme.**
- **3 Pour effacer une étape, mettez le numéro de l'étape en surbrillance et appuyez sur CLEAR.**

**4 Pour insérer une étape au milieu de la liste de lecture programmée, mettez en surbrillance l'étape au niveau de laquelle vous souhaitez qu'apparaisse la nouvelle étape, puis sélectionnez le titre/chapitre/ dossier ou la plage à ajouter.**

Après avoir appuyé sur **ENTER**, la nouvelle étape est insérée dans la liste.

**5 Pour ajouter une étape en fin de liste, mettez en surbrillance l'étape libre suivante, puis sélectionnez le titre/ chapitre/dossier ou la plage à ajouter.**

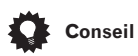

- Pour enregistrer la liste de lecture programmée et quitter l'écran de modification du programme sans lancer la lecture, appuyez sur **PLAY MODE** ou **SETUP**.
- Si vous souhaitez quitter l'écran de modification du programme sans enregistrer les modifications effectuées, appuyez sur **RETURN**.

### **Autres fonctions disponibles dans le menu de lecture programme**

Outre la création et l'édition de la liste de lecture programmée, vous pouvez lancer la lecture du programme, l'annuler, effacer la liste de lecture programmée, et mémoriser une liste de lecture programmée du menu Play Mode (Mode de lecture).

**1 Appuyez sur PLAY MODE et sélectionnez 'Program' (Programme) dans la liste de fonctions située à gauche.**

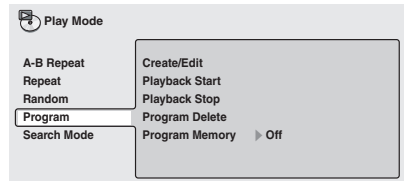

#### **2 Sélectionnez une fonction de lecture de programme.**

- **Create/Edit (Créer/modif. prog.)** Voir ci-dessus.
- **Playback Start (Démar. lect. prog.)** Lance la lecture de la liste de lecture programmée enregistrée.
- **Playback Stop (Arrêt lect. prog.)** Interrompt la lecture de la liste programmée sans l'effacer.
- **Program Delete (Effacer prog.)** Efface la liste de lecture programmée et interrompt sa lecture.
- **Program Memory (Mémoire prog.)** (DVD uniquement) – Sélectionnez **On (Avec)** pour enregistrer la liste de lecture programmée correspondant au disque chargé. (Sélectionnez **Off (Sans)** pour annuler la mémoire du programme correspondant au disque chargé.)

### **Conseil**

- Les listes de lecture programmée enregistrées correspondent au disque chargé. Lorsque vous chargez un disque comportant une liste de lecture programmée enregistrée, la lecture du programme est automatiquement lancée.
- Vous pouvez enregistrer les listes de lecture programmée pour un nombre maximal de 24 disques. Une fois cette limite atteinte, la plus ancienne liste enregistrée est remplacée par la plus récente.

### <span id="page-33-0"></span>**Recherche sur un disque**

Vous pouvez effectuer une recherche sur les disques DVD par numéro de titre ou de chapitre ou par temps. Les CD peuvent être explorés par numéro de plage et les Video CD par numéro de plage ou par temps. La recherche sur des disques MP3 peut s'effectuer par numéro de dossier ou de plage.

#### **1 Appuyez sur PLAY MODE et sélectionnez 'Search Mode' (mode recherche) dans la liste des fonctions située à gauche.**

Les options de recherche qui s'affichent dépendent de la nature du disque chargé. L'écran ci-dessous affiche les options de recherche sur DVD.

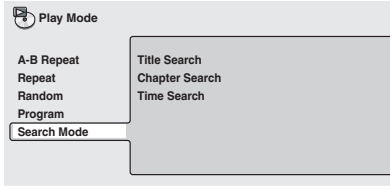

**2 Sélectionnez un mode de recherche.**

**3 Utilisez les boutons numérotés pour entrer un numéro de titre, de chapitre, de dossier ou de plage, ou un temps.**

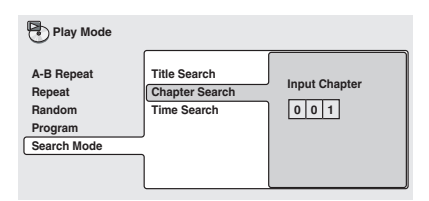

• Pour une recherche temporelle, entrez le nombre de minutes et de secondes dans le titre actuellement en cours de lecture (DVD) ou la plage (Video CD) d'où vous souhaitez que la lecture redémarre. Appuyez, par exemple, sur les boutons **4**, **5**, **0**, **0** pour que la lecture démarre 45 minutes après le début du disque. Pour 1 heure, 20 minutes et 30 secondes, appuyez sur les boutons **8**, **0**, **3**, **0**.

#### **4 Appuyez sur ENTER pour lancer la lecture.**

## **Remarque**

- La recherche temporelle ne peut être utilisée que si la lecture du disque est en cours.
- Les fonctions de recherche ne sont pas disponibles sur les Video CD en mode PBC ni les disques CD-R/RW incomplets.
- La recherche temporelle Video CD fonctionne uniquement dans le cadre de la plage lue actuellement.

### **Changement de sous-titres**

Certains disques DVD sont dotés d'un soustitrage en plusieurs langues; le coffret du disque spécifie généralement les langues de sous-titrage disponibles.

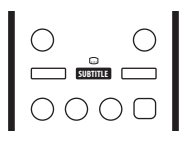

#### **1 Appuyez plusieurs fois sur SUBTITLE pour sélectionner une option de soustitrage.**

**Subtitle English 1/2 Current / Total**

• Pour définir les préférences de soustitrage, voir *Subtitle Language (L. Soustitres)*, **page 42**.

### **Remarque**

• Certains disques ne permettent pas le changement des sous-titres à distance. Dans ce cas, modifiez le L.Sous-titre à partir du menu disque (appuyez sur **MENU** ou **TOP MENU** pour accéder au menu du disque). Voir également la **page 25**.

### <span id="page-34-0"></span>**Changement de la langue des dialogues DVD**

Certains disques DVD possèdent des L. Dialogues en deux langues ou plus différentes. Le coffret du disque vous indiquera dans la plupart des cas quelles sont les langues disponibles.

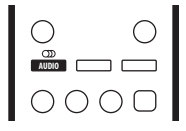

#### **1 Appuyez plusieurs fois sur AUDIO pour sélectionner une option de langue des dialogues.**

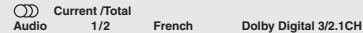

• Pour définir les préférences de langue des dialogues, voir *Audio Language (L. Dialogues)*, **page 42**.

#### **Remarque**

• Certains disques ne permettent pas de modifier les L. Dialogues à distance. Dans ce cas, modifiez le L.Dialogue à partir du menu disque (appuyez sur **MENU** ou **TOP MENU** pour accéder au menu du disque). Voir également la **page 25**.

### **Changement de canal audio lors de la lecture d'un Video CD**

Lors de la lecture d'un Video CD, vous pouvez choisir l'écoute stéréo, du canal gauche uniquement ou du canal droit uniquement.

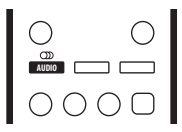

**1 Appuyez plusieurs fois sur AUDIO pour sélectionner une option de canal audio.**

### **Utilisation du zoom**

La fonction de zoom permet d'agrandir une partie de l'écran d'un facteur 2 ou 4, lors de la visualisation d'un DVD ou d'un Video CD.

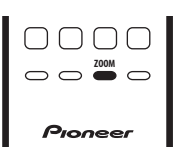

**1 Lors de la lecture, utilisez le bouton ZOOM pour sélectionner le facteur de zoom.**

**• Normal**

**Normal**

- **• 2x**
- **• 4x**

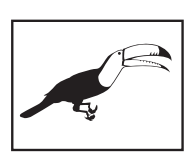

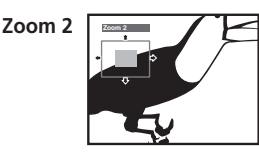

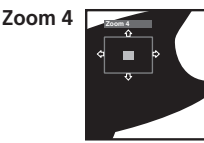

• La résolution des DVD et des Video CD n'étant pas variable, la qualité de l'image se déteriore, en particulier avec le facteur de zoom 4x. Il ne s'agit pas d'un mauvais fonctionnement.

#### **2 Utilisez les boutons du curseur pour changer de zone.**

Vous pouvez changer librement le facteur de zoom et sélectionner une autre zone d'agrandissement pendant la lecture.

• Si le carré de navigation situé en haut de l'écran disparaît, appuyez à nouveau sur **ZOOM** pour l'afficher.

#### <span id="page-35-0"></span>**Remarque**

- Nous déconseillons l'utilisation des menus de disques DVD lorsque vous effectuez un zoom sur l'écran, car les options de menus ne seront pas mises en surbrillance.
- Si vous affichez des sous-titres, ces derniers disparaissent lorsque vous effectuez un zoom sur l'écran. Ils réapparaissent lorsque l'écran retrouve sa taille normale.

### **Changement des angles de la caméra**

Certains disques DVD comportent des scènes tournées sous différents angles (deux ou plus), consultez le coffret du disque pour plus de détails.

Lorsqu'une scène multi-angle est lue, une icône  $\mathfrak{S}_1$  s'affiche à l'écran pour vous informer que d'autres angles de prise de vue sont disponibles (cette fonction peut être désactivée, voir **page 44**).

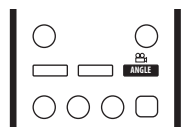

#### **1 Pendant la lecture (ou une pause), appuyez sur ANGLE pour changer d'angle.**

### **Affichage des informations du disque**

Diverses informations de plage, de chapitre et de titre, ainsi que le taux de transmission vidéo pour les disques DVD, peuvent s'afficher à l'écran lors de la lecture du disque.

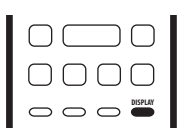

#### **1 Pour afficher ou modifier les informations, appuyez sur DISPLAY.**

Lorsqu'un disque est en cours de lecture, les informations s'affichent en haut de l'écran. Appuyez plusieurs fois sur **DISPLAY** pour modifier les informations qui s'affichent.

• Affichages DVD

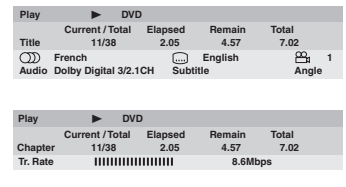

• Affichages CD et Video CD

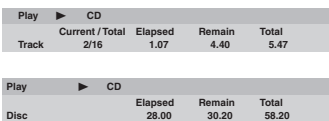

• Affichages disque MP3

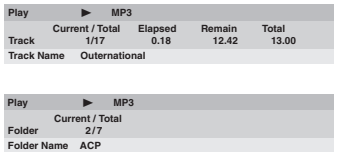

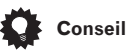

• Vous pouvez consulter les informations disque (numéro des titres/chapitres, plages, dossiers, etc.) dans l'écran du Disc Navigator (Navigateur disque). Voir *Utilisation du Disc Navigator (Navigateur disque) pour parcourir le contenu du disque*, **page 27**.

### <span id="page-36-0"></span>**Audio DRC (DRC Audio)**

• Réglage par défaut: **Off (Sans)**

Losrque vous visualisez des DVD Dolby Digital avec un volume faible, vous risquez de perdre complètement les sons les plus ténus, y compris une partie des dialogues. Mettre la fonction Audio DRC (Dynamic Range Control) sur **On (Avec)** peut permettre de remédier à ce problème en augmentant l'intensité des sons les plus ténus, tout en contrôlant les pics de forte intensité.

La différence audible dépend du matériel que vous écoutez. Si le matériel ne contient pas de variations de volume importantes, vous risquez de ne rien remarquer.

#### **1 Appuyez sur SETUP, puis sélectionnez 'Audio Settings' (Réglages audio) dans l'affichage direct sur écran.**

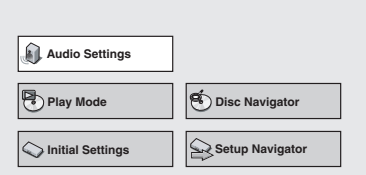

**2 Sélectionnez Audio DRC (DRC Audio), puis utilisez les**  $\leftrightarrow$  **boutons (curseur gauche/droit) pour basculer de 'On' (Avec) à 'Off' (Sans) ou réciproquement, comme requis.**

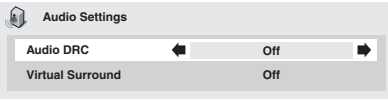

**3 Appuyez sur ENTER pour appliquer les paramètres et quitter l'écran Audio Settings (Réglages audio).**

### **Remarque**

- L'audio DRC (DRC Audio) n'est efficace que sur les sources audio Dolby Digital.
- L'audio DRC (DRC Audio) n'est efficace que via la sortie numérique lorsque **Digital Out (Sortie Numérique)** est activée **(On) (Avec)**, et que l'option **Dolby Digital Out (Flux Dolby Digital)** est sélectionnée pour **Dolby Digital > PCM**. Voir **page 39**.
- L'effet de l'audio DRC (DRC Audio) dépend du réglage de vos haut-parleurs et de votre récepteur.

### **Virtual Surround**

• Réglage par défaut: **Off (Sans)**

Activez la fonction Virtual Surround (Son spatial virtuel) pour bénéficier des effets du son spatial virtuel à partir de deux hautparleurs uniquement.

Lorsqu'une source Dolby Digital est en cours de lecture, Virtual Dolby Digital, qui utilise la technologie TruSurround de SRS, produit un espace sonore 3D réaliste profond à partir d'une paire de haut-parleurs stéréo.

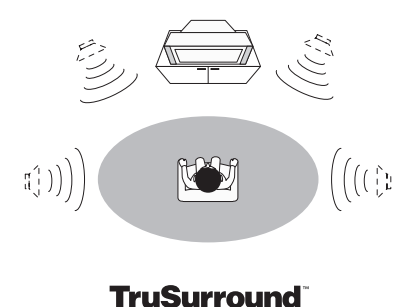

by  $SRS$  $(0)$ 

**1 Appuyez sur SETUP, puis sélectionnez 'Audio Settings' (Réglages audio) dans l'affichage direct sur écran.**

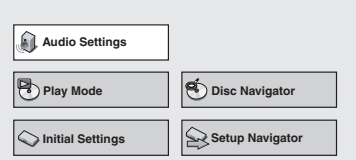

**2 Sélectionnez 'Virtual Surround', puis** utilisez les boutons  $\leftrightarrow$  (curseur gauche/ **droit) pour basculer de '**2**V/TruSurround' ou 'Off' (Sans), ou réciproquement comme requis.**

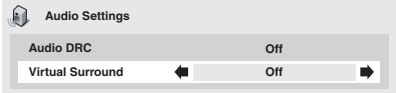

**3 Appuyez sur ENTER pour appliquer les paramètres et quitter l'écran 'Audio Settings' (Réglages audio).**

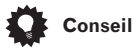

• Vous pouvez également utiliser le bouton **SURROUND** de la télécommande pour activer Virtual Surround (DOV/TruSurround), le

désactiver (**Off (Sans)**).

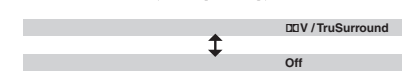

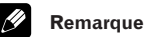

#### • Virtual Surround ne fonctionne pas avec des données audio DTS ou PCM linéaire 96 kHz, ou pendant la lecture MP3 via les sorties analogiques ou numériques.

- Si le lecteur génère des données audio Dolby Digital ou MPEG (en d'autres termes, si aucune conversion PCM n'est effectuée), la fonction Virtual Surround (Son spatial virtuel) n'a aucun effet sur l'audio de la sortie numérique. Voir **pages 39** et **40** pour savoir comment configurer les formats de sortie numérique.
- La qualité de l'effet spatial varie en fonction du disque.

### <span id="page-38-0"></span>**Utilisation du menu Initial Settings (Réglages initiaux)**

Le menu Initial Settings (Réglages initiaux) vous confère le contrôle intégral de la configuration du lecteur de DVD, y compris l'audio et les réglages de sortie vidéo et les réglages de limitation d'audience entre autres.

Si une option est grisée, elle ne peut être modifiée pour le moment. Un disque est généralement en cours de lecture. Interrompez la lecture du disque, puis modifiez le paramètre.

#### **1 Appuyez sur SETUP, puis sélectionnez 'Initial Settings' (Réglages initiaux) dans l'affichage direct sur écran.**

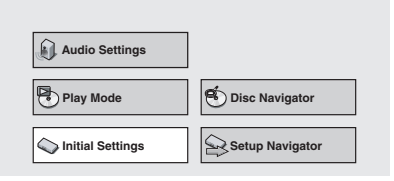

#### **2 Sélectionnez la catégorie de réglage dans la liste de gauche, puis un élément dans la liste de menu à droite.**

**3 Effectuez le réglage de votre choix.**

#### **Remarque**

• Les options de langue indiquées dans les illustrations des affichages d'écran figurant sur les pages suivantes peuvent ne pas correspondre à celles disponibles dans votre pays ou votre région.

### **Réglages de la Digital Audio Out (Sortie audio num.)**

### **Digital Out (Sortie Numérique)**

• Réglage par défaut: **On (Avec)**

*Vous n'avez besoin de procéder à ce réglage que si vous connectez ce système à un récepteur audio/vidéo (ou à un autre composant) en utilisant la sortie numérique.*

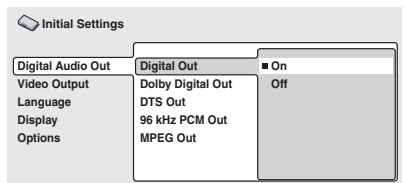

Si pour une raison quelconque vous devez désactiver la sortie audio numérique, sélectionnez **Off (Sans)**, dans le cas contraire conservez la valeur **On (Avec)**.

### **Dolby Digital Out (Flux Dolby Digital)**

• Réglage par défaut: **Dolby Digital**

*Vous n'avez besoin de procéder à ce réglage que si vous connectez ce système à un récepteur audio/vidéo (ou à un autre composant) en utilisant la sortie numérique.*

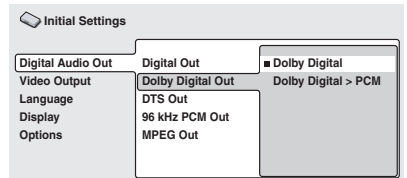

Si votre récepteur AV (ou autre composant connecté) est compatible Dolby Digital, sélectionnez **Dolby Digital**, dans le cas contraire, sélectionnez **Dolby Digital > PCM**.

### <span id="page-39-0"></span>**DTS Out (Flux DTS)**

• Réglage par défaut: **Off (Sans)**

*Vous n'avez besoin de procéder à ce réglage que si vous connectez ce système à un récepteur audio/vidéo (ou à un autre composant) en utilisant la sortie numérique.*

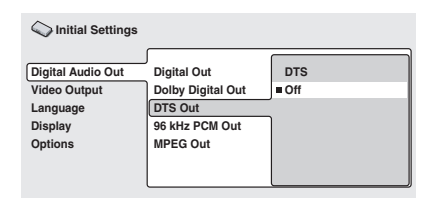

Si votre récepteur AV (ou autre composant connecté) comporte un décodeur DTS intégré, sélectionnez **DTS**, dans le cas contraire sélectionnez **Off (Sans)**. Consultez le manuel livré avec le composant pour vérifier qu'il est compatible avec DTS.

- **Remarque**
- Si vous sélectionnez **DTS** avec un amplificateur non compatible avec DTS, vous entendrez un bruit parasite lors de la lecture des disques DTS.

### **96kHz PCM Out (Flux PCM 96 kHz)**

• Réglage par défaut: **96kHz > 48kHz**

*Vous n'avez besoin de procéder à ce réglage que si vous connectez ce système à un récepteur audio/vidéo (ou à un autre composant) en utilisant la sortie numérique.*

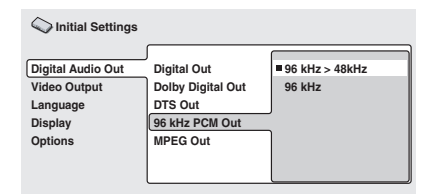

Si votre récepteur AV (ou autre composant connecté) est compatible avec des taux d'échantillonnage élevés (96kHz), sélectionnez **96kHz**, dans le cas contraire, sélectionnez **96kHz > 48kHz** (les données audio 96 kHz sont converties en données 48kHz plus compatibles). Consultez le manuel livré avec le composant pour vérifier qu'il est compatible avec le 96 kHz.

### **MPEG Out (Flux MPEG)**

• Réglage par défaut: **MPEG > PCM**

*Vous n'avez besoin de procéder à ce réglage que si vous connectez ce système à un récepteur audio/vidéo (ou à un autre composant) en utilisant la sortie numérique.*

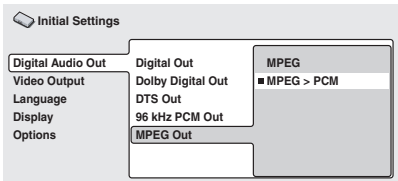

Si votre récepteur AV (ou autre composant connecté) est compatible avec l'audio MPEG, sélectionnez **MPEG**, dans le cas contraire sélectionnez **MPEG > PCM** (les données audio MPEG sont converties en données audio PCM plus compatibles). Consultez le manuel livré avec le composant pour vérifier qu'il est compatible avec l'audio MPEG.

### <span id="page-40-0"></span>**Réglages de la Video Output (Sortie vidéo)**

### **TV Screen (Téléviseur)**

• Réglage par défaut: **4:3 (Letter Box) (4/ 3 (Letter Box))**

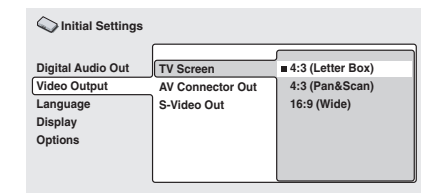

Si vous possédez un téléviseur à écran large, sélectionnez le réglage **16:9 (Wide) (16/9 (Wide))**, le programme DVD écran large est ainsi visualisé en plein écran. Lorsque le programme a été enregistré au format traditionnel (4/3), les réglages de votre téléviseur déterminent la présentation du matériel. Consultez le manuel livré avec le téléviseur pour connaître toutes les options disponibles.

Si vous possédez un téléviseur traditionnel, sélectionnez **4:3 (Letter Box) (4/3 (Letter Box))** ou **4:3 (Pan & Scan) (4/3**

**(Pan&Scan))**. En mode Letter Box (boîte à lettres), le programme écran large s'affiche avec une bande noire en haut et en bas de l'écran. Le mode Pan & Scan (Pan. et Déf.) tronque les bords latéraux du matériel écran large pour qu'il s'adapte à l'écran 4/3 (ainsi, bien que l'image semble plus grande à l'écran, vous ne voyez pas en réalité la totalité de l'image). Voir également **page 49**.

### **AV Connector Out (Sortie AV)**

• Réglage par défaut: **Video (Vidéo)**

*Ce réglage n'est nécessaire que si vous avez connecté votre lecteur au téléviseur à l'aide du connecteur AV de type SCART.*

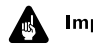

#### Important

• Si vous effectuez ici un réglage incompatible avec votre téléviseur, le téléviseur risque de ne pas afficher d'images. Le

cas échéant, éteignez tous les appareils et effectuez à nouveau la connexion au téléviseur à l'aide du câble audio/vidéo fourni, ou d'un câble S-vidéo (voir **pages 11** et **12** pour plus de détails).

• Il existe plusieurs configurations des câbles SCART. Assurez-vous d'utiliser la configuration correcte pour votre téléviseur (ou moniteur). Vous trouverez le diagramme SCART à la **page 54**.

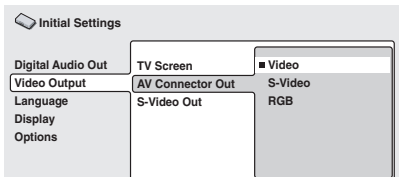

- **Video (Vidéo)** Standard, compatible avec toutes les télévision.
- **S-Video (S-vidéo)** Qualité supérieure, mais vérifier votre télévision pour la compatibilité.
- **RGB (RVB)** Meilleure qualité, mais vérifier votre télévision pour la compatibilité.

### **S-Video Out (Sortie S-Vidéo)**

• Réglage par défaut: **S2**

*Ce réglage n'est nécessaire que si vous avez connecté votre lecteur au téléviseur à l'aide d'un câble S-vidéo.*

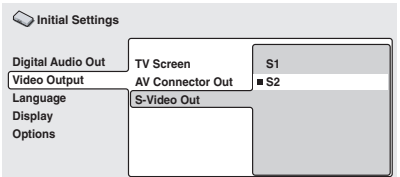

Si l'image paraît étirée ou déformée lorsque le réglage par défaut **S2** est sélectionné, sélectionnez **S1**.

Pour les explications concernant les formats vidéo S1 et S2, voir le *Glossaire* à la **page 52**.

### <span id="page-41-0"></span>**Réglages de la Language (Langue)**

### **Audio Language (L. Dialogues)**

• Réglage par défaut: **English (anglais)**

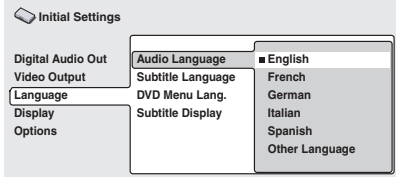

Ce réglage est la langue des dialogues préférée pour les disques DVD. Si la langue spécifiée est enregistrée sur le disque, le système lit automatiquement le disque dans cette langue.

Le format DVD reconnaît 136 langues différentes. Si vous souhaitez sélectionner une langue différente, sélectionnez **Other Language (Autre langue)**. Voir aussi *Sélection de la langue dans la liste des codes de langue*, **page 51**.

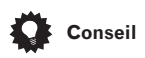

- Vous pouvez basculer d'une langue à une autre sur un disque DVD à l'aide du bouton **AUDIO**. (Ce réglage n'est pas affecté.) Voir **page 35**.
- Pour certains DVD, le réglage de la langue pour les passages dialogues s'effectue automatiquement pendant la phase de chargement, effacant alors le réglage de la langue pour les passages dialogues que vous avez selectionnée dans le menu des Initial Settings (Réglages initiaux).
- Des disques avec deux plus L. Dialogues vous permettent habituellement de sélectionner le L. Dialogue à partir du menu du disque. Appuyez sur **MENU** ou **TOP MENU** pour accéder au menu du disque.

### **Subtitle Language (L. Sous-titres)**

• Réglage par défaut: **English (anglais)**

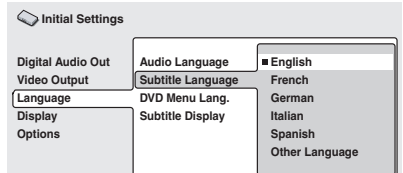

Ce réglage est la langue des sous-titres préférée pour les disques DVD. Si la langue spécifiée est enregistrée sur le disque, le système lit automatiquement le disque avec ce sous-titrage.

Le format DVD reconnaît 136 langues différentes. Si vous souhaitez sélectionner une langue différente, sélectionnez **Other Language (Autre langue)**. Voir aussi *Sélection de la langue dans la liste des codes de langue*, **page 51**.

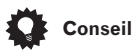

- Vous pouvez basculer d'une langue de sous-titrage à une autre ou la désactiver sur un disque DVD à l'aide du bouton **SUBTITLE**. (Ce réglage n'est pas affecté. ) Voir **page 34**.
- Pour certains DVD, le réglage de la langue pour les sous-titres s'effectue automatiquement pendant la phase de chargement, effacant alors le réglage de la langue pour les sous-titres que vous avez selectionnée dans le menu des Initial Settings (Réglages initiaux).
- Des disques avec deux plus L. Soustitres vous permettent habituellement de sélectionner le L. Sous-titres à partir du menu du disque. Appuyez sur **MENU** ou **TOP MENU** pour accéder au menu du disque.

### <span id="page-42-0"></span>**DVD Menu Language (Langue menu DVD)**

• Réglage par défaut: **w/Subtitle Lang. (Avec L. Sous-titres)**

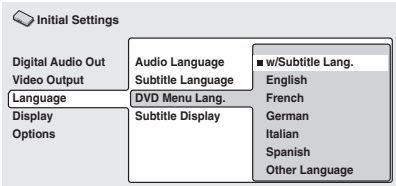

Certains disques multilingues comportent des menus de disque en plusieurs langues. Ce réglage spécifie la langue d'affichage des menus du disque. Conservez le réglage par défaut pour afficher les menus dans la Subtitle Language (L. Sous-titres), voir **page 42**.

Le format DVD reconnaît 136 langues différentes. Si vous souhaitez sélectionner une langue différente, sélectionnez **Other Language (Autre langue)**. Voir aussi *Sélection de la langue dans la liste des codes de langue*, **page 51**.

### **Subtitle Display (Aff. Sous-titres)**

• Réglage par défaut: **On (Avec)**

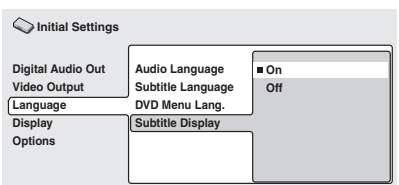

Lorsque cette option est **On (Avec)**, le lecteur affiche le sous-titrage en fonction du réglage Subtitle Language (Langue soustitres). **Off (Sans)**-la pour annuler complètement le sous-titrage.

### **Réglage de la Display (Affichage)**

### **OSD Language (L. Aff. Écran)**

• Réglage par défaut: **English (anglais)**

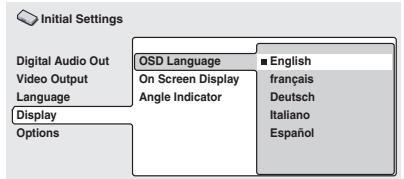

Ce réglage définit la langue des affichages directs sur écran du lecteur.

### **On Screen Display (Affichage Écran)**

• Réglage par défaut: **On (Avec)**

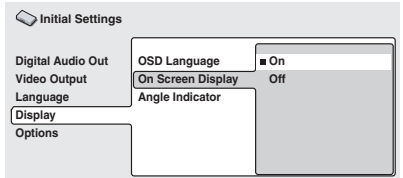

Ce réglage détermine si l'affichage des opérations effectuées apparaît à l'écran (**Play (Lecture)**, **Resume (Reprise)**, **Scan (Examen)**, etc.)

### <span id="page-43-0"></span>**07 Menu des réglages initiaux**

### **Angle Indicator (Indicateur angle)**

• Réglage par défaut: **On (Avec)**

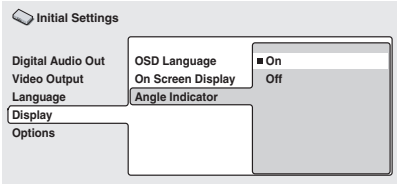

Si vous préférez ne pas voir l'icône de la caméra à l'écran au cours des scènes multiangles sur les disques DVD, sélectionnez **Off (Sans)**.

### **Options**

### **Parental Lock (Verrou Parents)**

- Niveau par défaut: **Off (Sans)**
- Mot de passe par défaut: **aucun**
- Code de pays par défaut: **us (2119)**

Certains disques DVD-Vidéo comportent un niveau de Parental Lock (Verrou Parents). Si le lecteur est réglé sur un niveau à celui du disque, le disque ne sera pas lu. Ceci vous permet de contrôler les programmes regardés par vos enfants sur le lecteur de DVD.

Certains disques prennent également en charge la fonction de Country Code (Code du pays). Le lecteur ne lit pas certaine scènes sur ces disques, selon le code du pays que vous définissez.

Avant de pouvoir définir un niveau de Parental Lock (Verrou Parents) ou Country Code (Code du pays), vous devez enregistrer un mot de passe. En tant que propriétaire du mot de passe, vous pouvez modifier le niveau de Parental Lock (Verrou Parents) ou Country Code (Code du pays) à tout moment. Vous pouvez également changer votre mot de passe.

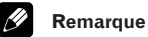

#### • Tous les disques dont le contenu ne vous semble pas approprié à une jeune audience n'utilisent pas la fonction de Parental Lock (Verrou Parents). Ces disques sont lus systématiquement sans nécessiter la saisie d'un mot de passe.

• Si vous oubliez votre mot de passe, vous devez restaurer les réglages par défaut d'usine de votre lecteur (**page 49**), puis enregistrer votre nouveau mot de passe.

#### **Enregistrement d'un nouveau mot de passe**

Vous devez enregistrer un mot de passe avant de pouvoir changer le niveau de Parental Lock (Verrou Parents) ou entrer un Country Code (Code du pays).

#### **1 Sélectionnez 'Password' (Mot de passe).**

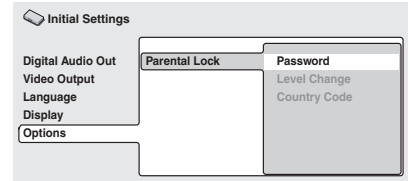

#### **2 Utilisez les boutons numérotés pour entrer un mot de passe de 4 chiffres.**

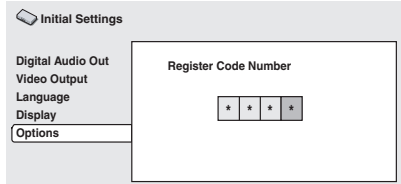

Les numéros entrés s'affichent sous forme d'astérisques (\*) à l'écran.

### <span id="page-44-0"></span>**Menu des réglages initiaux 07**

#### **3 Appuyez sur ENTER pour enregistrer le mot de passe et retourner à l'écran du menu Options.**

Si vous oubliez votre mot de passe, vous pouvez réinitialiser le système, puis enregistrez un nouveau mot de passe. Voir **page 49** comment réinitialiser le lecteur.

#### **Changement du mot de passe**

Pour changer votre mot de passe, confirmez le mot de passe existant, puis entrez le nouveau mot de passe.

#### **1 Sélectionnez 'Password Change' (Chg Mot de Passe).**

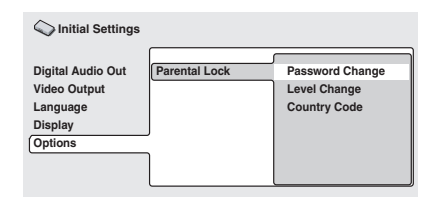

#### **2 Utilisez les boutons numérotés pour entrer votre mot de passe existant, puis appuyez sur ENTER.**

• Les numéros s'affichent sous forme d'astérisques à mesure que vous les entrez.

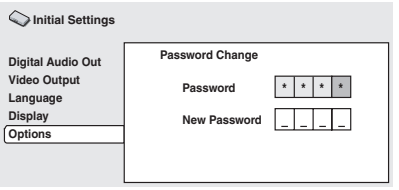

**3 Entrez un nouveau mot de passe.**

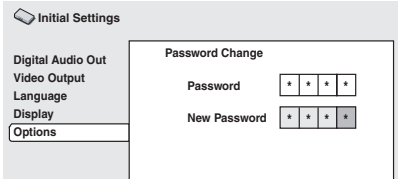

**4 Appuyez sur ENTER pour enregistrer le nouveau mot de passe et retourner à l'écran du menu Options.**

#### **Sélection et modification du niveau de Parental Lock (Verrou Parents)**

**1 Sélectionnez 'Level Change' (Changement Niveau).**

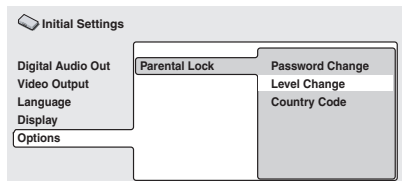

**2 Utilisez les boutons numérotés pour entrer votre mot de passe, puis appuyez sur ENTER.**

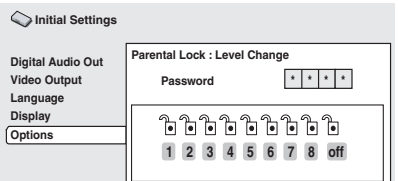

### <span id="page-45-0"></span>**07 Menu des réglages initiaux**

#### **3 Sélectionnez un nouveau niveau.**

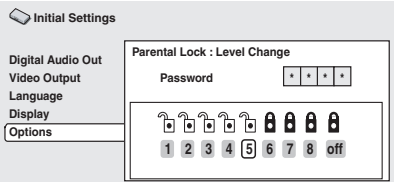

Appuyez sur  $\leftarrow$  (curseur gauche) plusieurs fois pour verrouiller davantage de niveaux (un plus grand nombre de disques nécessiteront le mot de passe pour être lus); appuyez sur  $\rightarrow$  (curseur droit) pour déverrouiller les niveaux. Vous ne pouvez pas déverrouiller le niveau 1.

#### **4 Appuyez sur ENTER pour définir le nouveau niveau et retourner à l'écran du menu Options.**

#### **Définition et modification du Country Code (Code du pays)**

Vous pouvez également faire référence à la liste des codes pays, **page 50**.

#### **1 Sélectionnez 'Country Code' (Code du pays).**

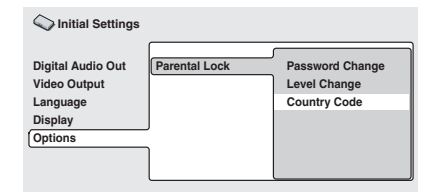

**2 Utilisez les boutons numérotés pour entrer votre mot de passe, puis appuyez sur ENTER.**

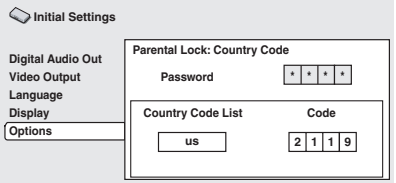

#### **3 Sélectionnez un code de pays.**

Pour ce faire, vous disposez de deux méthodes.

- Sélection par lettres de code : utilisez
	- **/** (curseur haut/bas) pour modifier le code du pays.

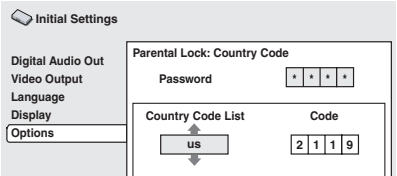

• Sélection par numéros de code : appuyez sur  $\rightarrow$  (curseur droit), puis utilisez les boutons numérotés pour entrer un code de pays à 4 chiffres (vous trouverez la liste des codes de pays à la **page 50**).

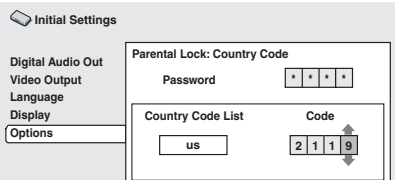

#### **4 Appuyez sur ENTER pour définir le nouveau Country Code (Code du pays) et retourner à l'écran du menu Options.**

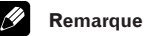

#### • Le changement du Country Code (Code du pays) ne prendra effet que lorsque le disque suivant aura été chargé (ou le

disque en cours rechargé).

### <span id="page-46-0"></span>**Précautions d'utilisation du lecteur et des disques**

### **Manipulation des disques**

Lorsque vous saisissez un disque, quel qu'en soit le type, veillez à ne pas laisser d'empreintes digitales, de saletés ni de rayures sur sa surface. Tenez le disque par les bords ou par son centre et un bord.

Les disques sales ou endommagés affectent les performances de lecture du lecteur. Veillez également à ne pas rayer la face étiquetée du disque. Bien qu'elle ne soit pas aussi fragile que la face enregistrée, des rayures risquent également de rendre le disque inutilisable.

Si le disque porte des traces de doigts, de poussières, etc., nettoyez-le à l'aide d'un chiffon doux et sec, en essuyant délicatement la surface du disque à partir du centre comme l'indique le diagramme cidessous.

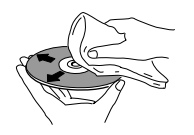

*Essuyez délicatement à partir du centre du disque en utilisant des mouvements rectilignes.*

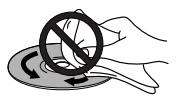

*N'essuyez pas la surface du disque d'un mouvement circulaire.*

Si nécessaire, utilisez un chiffon imbibé d'alcool, ou un kit de nettoyage CD/DVD commercial pour mieux nettoyer le disque. N'utilisez jamais de la benzine, un diluant ni de détergents, y compris les produits destinés au nettoyage des disques noirs.

### **Stockage des disques**

Bien que la durée de vie des CD et des DVD soit plus longue que celle des disques noirs, prenez soin de les manipuler et de les stocker correctement. Lorsque vous n'utilisez pas le disque, replacez-le dans son coffret et rangez-le sur sa tranche. Evitez d'exposer les disques à des environnements excessivement froid, humide ou chaud (y compris une exposition directe au soleil).

Ne collez ni papier ni autocollants sur le disque, n'utilisez ni crayon, ni stylo ou autre instrument d'écriture doté d'une extrémité pointue. Toutes ces actions risquent d'endommager le disque.

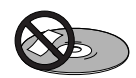

Pour plus de détail sur les précautions d'utilisation, consultez les instructions accompagnant le disque.

Ne chargez pas simultanément plusieurs disques dans le lecteur.

### **Types de disques à éviter**

Les disques tournent à grande vitesse dans le lecteur. Si vous constatez qu'un disque est fêlé, ébréché, déformé ou qu'il porte toute autre défaut, ne tentez pas de l'utiliser dans votre lecteur, vous risquez d'endommager l'appareil.

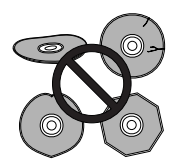

Cet appareil est conçu pour l'utilisation de disques conventionnels entièrement circulaires uniquement. L'utilisation d'autres formes de disques n'est pas recommandée. Pioneer exclut toute responsabilité liée à l'utilisation de disques de formes non standard.

### <span id="page-47-0"></span>**Nettoyage de la lentille**

La lentille du lecteur de DVD ne devrait pas se salir lors d'une utilisation normale, mais si, pour quelque raison que ce soit, elle ne fonctionne plus normalement en présence de poussières ou de saletés, consultez le centre de service agréé Pioneer le plus proche de chez vous. Bien que certains produits de nettoyage pour lentilles de lecteurs CD soient commercialement disponibles, nous ne recommandons pas leur utilisation, certains d'entre eux risquent en effet d'endommager la lentille.

### **Problèmes liés à la condensation**

De la condensation risque de se former à l'intérieur du lecteur si vous le transportez de l'extérieur dans une pièce chaude, ou si la température de la pièce augmente rapidement. Bien que la condensation ne puisse pas endommager l'appareil, elle risque de détériorer provisoirement ses performances. Pour cette raison, attendez environ une heure que l'appareil s'adapte à une température plus élevée avant de l'allumer et de l'utiliser.

### **Conseils d'installation**

Nous vous souhaitons d'utiliser ce lecteur pendant de nombreuses années, les consignes suivantes vous aideront à choisir un emplacement adéquat:

#### **Ce que vous devez faire…**

- ✓ Utilisez l'appareil dans une pièce bien aérée.
- ✓ Placez l'appareil sur une surface horizontale stable, telle qu'une table, une étagère ou un rack stéréo.

#### **Ce qu'il ne faut pas faire…**

- ✗ N'utilisez pas l'appareil dans un endroit où il sera exposé à des températures ou un degré d'humidité élevés, y compris à proximité de radiateurs ou autres appareils de chauffage.
- ✗ Ne placez pas le lecteur sur le rebord d'une fenêtre ou autre endroit où il serait directement exposé au soleil.
- ✗ N'utilisez pas le lecteur dans un environment très poussiéreux ou humide.
- ✗ Ne placez pas l'appareil directement audessus d'un amplificateur, ou autre composant de votre chaîne stéréo susceptible de produire de la chaleur au cours de son utilisation.
- ✗ N'utilisez pas le lecteur à proximité d'un téléviseur ou d'un moniteur, vous risquez de provoquer des interférences, notamment si le téléviseur est équipé d'une antenne interne.
- ✗ N'utilisez pas le lecteur dans une cuisine ou autre pièce où il serait exposé à la fumée ou à la vapeur.
- ✗ Ne posez pas le lecteur sur de la moquette ou un tapis épais, ne le recouvrez pas, vous empêcheriez son refroidissement correct.
- ✗ Ne placez pas l'appareil sur une surface instable ou trop petite pour accommoder les quatre pieds de son socle.

### **Déplacement du lecteur**

Si vous devez déplacer le lecteur, appuyez d'abord sur le bouton **& STANDBY/ON** situé sur le panneau avant pour éteindre l'appareil. Attendez que l'affichage **-OFF**disparaisse, puis débranchez le câble d'alimentation. Ne soulevez ni ne déplacez jamais l'appareil en cours de lecture. Le disque tourne à vitesse élevée et risquerait d'être endommagé.

#### **Note importante sur le câble d'alimentation**

Tenir le câble d'alimentation par la fiche. Ne pas débrancher la prise en tirant sur le câble et ne pas toucher le câble avec les mains mouillées. Cela risque de provoquer un court-circuit ou un choc électrique. Ne pas poser l'appareil ou un meuble sur le câble. Ne pas pincer le câble. Ne pas faire de noeud avec le câble ou l'attacher à d'autres câbles. Les câbles d'alimentation doivent être posés de façon à ne pas être écrasés. Un câble abîmé peut provoquer un risque d'incendie ou un choc électrique. Vérifier le câble d'alimentation de temps en temps. Contacter le service après-vente PIONEER le plus proche ou le revendeur pour un remplacement.

### <span id="page-48-0"></span>**Tailles de l'écran et formats de disque**

Les disques DVD-Vidéo présentent plusieurs rapports d'écran différents, depuis les programmes de télévision, généralement au format 4/3, jusqu'aux films CinemaScope sur écran large, avec un rapport d'écran pouvant atteindre jusqu'à environ 7/3.

Les téléviseurs sont également dotés de formats d'écran différents; 'standard' 4/3 et écran large 16/9.

### **Utilisateurs de téléviseurs à écran large**

Si vous possédez un téléviseur à écran large, le réglage **TV Screen (Téléviseur)** (**page 41**) du lecteur doit être **16:9(Wide) (16/9(Wide)**.

Lorsque vous visualisez des disques enregistrés au format 4/3, utilisez les commandes du téléviseur pour sélectionner la présentation des images. Votre téléviseur est parfois doté de diverses options de zoom et d'étirement; consultez les instructions fournies avec l'appareil pour plus de détails.

Veuillez noter que le rapport largeur-hauteur de l'image de certains films est supérieur à 16:9, ainsi, même en présence d'un téléviseur à écran large, ces disques sont lus au format 'letterbox' (boîte à lettres) avec une bande noire située en haut et en bas de l'écran.

### **Utilisateurs de téléviseurs standard**

Si vous possédez un téléviseur standard, le réglage **TV Screen (Téléviseur)** (**page 41**) du lecteur doit être **4:3(Letter Box) (4/ 3(Letter Box)** ou **4:3(Pan&Scan) (4/ 3(Pan&Scan)**, selon votre préférence.

Lorsque l'option **4:3(Letter Box) (4/3(Letter Box))** est sélectionnée, les disques à écran large sont affichés avec des bandes noires horizontales en haut et en bas de l'écran.

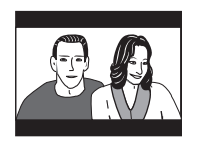

Lorsque l'option **4:3(Pan&Scan) (4/3 (Pan&Scan))** est sélectionnée, l'affichage des disques à écran large est tronqué à droite et à gauche de l'écran. Bien que l'image semble plus grande, vous ne voyez pas en réalité la totalité de l'image.

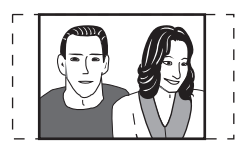

Veuillez noter que de nombreux disques à écran large annulent les réglages du lecteur afin que l'affichage soit au format Letter Box quel que soit le réglage.

## **Conseil**

• L'utilisation du réglage **16:9(Wide) (16/9(Wide))** avec un téléviseur standard 4/3, ou l'un des réglages **4:3** avec un téléviseur à écran large entraîne une déformation des images.

### **Réinitialisation du lecteur**

Utilisez cette procédure pour réinitialiser tous les réglages du lecteur aux paramètres d'usine.

**1 Mettez le lecteur en veille.**

#### **2 En utilisant les boutons du panneau avant, maintenez enfoncé le bouton ■** (arrêt) et appuyez sur **b** STANDBY/ON **pour rallumer le lecteur.**

Tous les réglages du lecteur sont réinitialisés, et l'écran 'Let's Get Started' (Menu Démarrage) s'affiche.

### <span id="page-49-0"></span>**Liste des codes de langue**

Langue (Lettres de code de la langue), **Code de la langue**

Japanese (ja), **1001** English (en), **0514** French (fr), **0618** German (de), **0405** Italian (it), **0920** Spanish (es), **0519** Chinese (zh), **2608** Dutch (nl), **1412** Portuguese (pt), **1620** Swedish (sv), **1922** Russian (ru), **1821** Korean (ko), **1115** Greek (el), **0512** Afar (aa), **0101** Abkhazian (ab), **0102** Afrikaans (af), **0106** Amharic (am), **0113** Arabic (ar), **0118** Assamese (as), **0119** Aymara (ay), **0125** Azerbaijani (az), **0126** Bashkir (ba), **0201** Byelorussian (be), **0205** Bulgarian (bg), **0207** Bihari (bh), **0208** Bislama (bi), **0209** Bengali (bn), **0214** Tibetan (bo), **0215** Breton (br), **0218** Catalan (ca), **0301** Corsican (co), **0315** Czech (cs), **0319** Welsh (cy), **0325** Danish (da), **0401**

Bhutani (dz), **0426** Esperanto (eo), **0515** Estonian (et), **0520** Basque (eu), **0521** Persian (fa), **0601** Finnish (fi), **0609** Fiji (fj), **0610** Faroese (fo), **0615** Frisian (fy), **0625** Irish (ga), **0701** Scots-Gaelic (gd), **0704** Galician (gl), **0712** Guarani (gn), **0714** Gujarati (gu), **0721** Hausa (ha), **0801** Hindi (hi), **0809** Croatian (hr), **0818** Hungarian (hu), **0821** Armenian (hy), **0825** Interlingua (ia), **0901** Interlingue (ie), **0905** Inupiak (ik), **0911** Indonesian (in), **0914** Icelandic (is), **0919** Hebrew (iw), **0923** Yiddish (ji), **1009** Javanese (jw), **1023** Georgian (ka), **1101** Kazakh (kk), **1111** Greenlandic (kl), **1112** Cambodian (km), **1113** Kannada (kn), **1114** Kashmiri (ks), **1119** Kurdish (ku), **1121**

Kirghiz (ky), **1125** Latin (la), **1201** Lingala (ln), **1214** Laothian (lo), **1215** Lithuanian (lt), **1220** Latvian (lv), **1222** Malagasy (mg), **1307** Maori (mi), **1309** Macedonian (mk), **1311** Malayalam (ml), **1312** Mongolian (mn), **1314** Moldavian (mo), **1315** Marathi (mr), **1318** Malay (ms), **1319** Maltese (mt), **1320** Burmese (my), **1325** Nauru (na), **1401** Nepali (ne), **1405** Norwegian (no), **1415** Occitan (oc), **1503** Oromo (om), **1513** Oriya (or), **1518** Panjabi (pa), **1601** Polish (pl), **1612** Pashto, Pushto (ps), **1619** Quechua (qu), **1721** Rhaeto-Romance (rm), **1813** Kirundi (rn), **1814** Romanian (ro), **1815** Kinyarwanda (rw), **1823** Sanskrit (sa), **1901** Sindhi (sd), **1904** Sangho (sg), **1907** Serbo-Croatian (sh), **1908**

Sinhalese (si), **1909** Slovak (sk), **1911** Slovenian (sl), **1912** Samoan (sm), **1913** Shona (sn), **1914** Somali (so), **1915** Albanian (sq), **1917** Serbian (sr), **1918** Siswati (ss), **1919** Sesotho (st), **1920** Sundanese (su), **1921** Swahili (sw), **1923** Tamil (ta), **2001** Telugu (te), **2005** Tajik (tg), **2007** Thai (th), **2008** Tigrinya (ti), **2009** Turkmen (tk), **2011** Tagalog (tl), **2012** Setswana (tn), **2014** Tonga (to), **2015** Turkish (tr), **2018** Tsonga (ts), **2019** Tatar (tt), **2020** Twi (tw), **2023** Ukrainian (uk), **2111** Urdu (ur), **2118** Uzbek (uz), **2126** Vietnamese (vi), **2209** Volapük (vo), **2215** Wolof (wo), **2315** Xhosa (xh), **2408** Yoruba (yo), **2515** Zulu (zu), **2621**

### **Liste des codes du pays**

#### Pays, **Code du pays, Lettres de code du pays**

Argentine, **0118**, **ar** Australie, **0121**, **au** Autriche, **0120**, **at** Belgique, **0205**, **be** Brésil, **0218**, **br** Canada, **0301**, **ca** Chili, **0312**, **cl** Chine, **0314**, **cn** Danemark, **0411**, **dk** Finlande, **0609**, **fi** France, **0618**, **fr** Allemagne, **0405**, **de** Allemagne, **0405**, **de** Hong-Kong, **0811**, **hk** Inde, **0914**, **in** Indonésie, **0904**, **id** Itale, **0920**, **it** Japon, **1016**, **jp** Korée, République de, **1118**, **kr** Malaisie, **1325**, **my** Mexique, **1324**, **mx** Pays-bas, **1412**, **nl** Nouvelle-Zélande, **1426**, **nz** Norvège, **1415**, **no**

Pakistan, **1611**, **pk** Philippines, **1608**, **ph** Portugal, **1620**, **pt** Fédération russe, **1821**, **ru** Singapour, **1907**, **sg** Espagne, **0519**, **es** Suède, **1905**, **se** Suisse, **0308**, **ch** Taiwan, **2023**, **tw** Thaïlande, **2008**, **th** Royaume-uni, **0702**, **gb** Etats-Unis, **2119**, **us**

### <span id="page-50-0"></span>**Sélection de la langue dans la liste des codes de langue**

Certaines options de langue (telles que 'DVD Language' (Menu DVD) du Setup Navigator (Assist. Config.) permettent de sélectionner votre langue préférée parmi les 136 langues répertoriées dans la liste des codes de langue de la page précédente.

#### **1 Sélectionnez 'Other Language' (Autre langue).**

**2** Utilisez les boutons **←**/ **→** (curseur **gauche/droit) pour sélectionner une lettre de code ou un numéro de code.**

#### **3** Utilisez les boutons  $\div$  /  $\div$  (curseur **haut/bas) pour sélectionner une lettre de code ou un numéro de code.**

Consultez la liste des codes de langue de la page précédente pour obtenir la liste complète des langues et des codes.

## **Glossaire**

#### **Audio analogique**

Signal électrique représentant directement un son. Comparable à l'audio numérique qui peut être un signal électrique, mais est une représentation indirecte du son. Voir également *Audio numérique*.

#### **Rapport largeur-hauteur de l'image (format de l'image)**

La largeur d'un écran de téléviseur par rapport à sa hauteur. Le rapport des téléviseurs traditionnels est 4/3 (en d'autres termes, l'écran est presque carré) ; le rapport des modèles à écran large est 16/9 (la largeur de l'écran est pratiquement le double de sa hauteur).

#### **Audio numérique**

Représentation indirecte du son par des nombres. Pendant l'enregistrement, le son est mesuré à divers intervalles (44.100 fois par seconde pour l'audio CD) par un convertisseur de son analogique-numérique, produisant un flux de nombres. Au moment de la lecture, un convertisseur de son numérique-analogique régénère un signal analogique à partir de ces nombres. Voir également *Fréquence d'échantillonnage* et *Audio analogique*.

#### $\prod_{i=1}^{n}$  DOLBY **Dolby Digital**

Utilisant un maximum de 5.1 canaux d'audio, ce système spatial de grande qualité est employé dans de nombreuses salles de

cinéma modernes dans le monde entier.

L'affichage direct sur écran indique les canaux actifs, par exemple **3/2.1**. Le **3** représentant les deux canaux avant et le canal central; le **2** étant les canaux Surround et le **.1** étant le canal LFE.

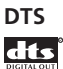

Abréviation de Digital Theater Systems. Le DTS est un système du son d'ambiance différent du Dolby Digital, adopté comme format courant de son d'ambiance pour les films.

#### **Gamme dynamique**

Différence séparant les sons le plus ténu et le plus intense possibles dans un signal audio (sans distortion ni bruit parasite trop important). Les sources Dolby Digital et DTS sont dotées d'une gamme dynamique très importante, générant des effets spectaculaires similaires à ceux du cinéma.

#### **Extension de fichier**

Marque ajoutée à la fin d'un nom de fichier pour désigner un type de fichier. L'extension ".mp3" indique qu'il s'agit d'un fichier MP3.

#### **MP3**

MP3 (MPEG1 audio layer 3) est un format de fichier audio compressé. Les fichiers sont identifiés par leur extension de fichier ".mp3" ou ".MP3".

#### **Audio MPEG**

Format audio utilisé pour les Video CD et certains disques DVD. Ce lecteur peut convertir l'audio MPEG au format PCM pour augmenter sa compatibilité avec les enregistreurs numériques et les amplificateurs AV. Voir également *PCM*.

#### **Vidéo MPEG**

Format vidéo pour Video CD et DVD. Les Video CD utilisent le standard MPEG-1 plus ancien, tandis que les DVD utilisent le nouveau standard MPEG-2 de bien meilleure qualité.

#### **PCM (Pulse Code Modulation)**

Système de codage des données audio numériques le plus courant, rencontrés sur les CD et DAT. Sa qualité est excellente mais il requiert beaucoup de données comparé aux formats, tels que le Dolby Digital et l'audio MPEG. Pour garantir sa compatibilité avec les enregistreurs audio numériques (CD, MD et DAT) et les amplificateurs AV

avec entrées numériques, ce lecteur peut convertir le Dolby Digital, le DTS et l'audio MPEG en PCM. Voir également *Audio numérique*.

#### **PBC (PlayBack Control) (Video CD uniquement)**

Système de navigation d'un Video CD à l'aide de menus à l'écran enregistrés sur le disque. Particulièrement utile pour les disques qui sont pas généralement visualisés du début jusqu'à la fin en une seule traite, tels que les disques de karaoke par exemple.

#### **Régions (DVD-Vidéo uniquement)**

Elles associent les disques et les lecteurs à certaines zones du globe. Ce lecteur ne peut lire que les disques dont le code de région est compatible. Vous trouverez le code de région de votre lecteur sur le panneau arrière. Certains disques sont compatibles avec plusieurs régions (ou toutes les régions).

#### **Fréquence d'échantillonnage**

Fréquence à laquelle le son est mesuré pour être transformé en données audio numériques. Plus la fréquence est élevée, plus la qualité du son est grande, mais plus la quantité de données numériques générées est importante. L'audio CD standard a une fréquence d'échantillonnage de 44,1 kHz, ce qui signifie 44.100 échantillons (mesures) par seconde. Voir également *Audio numérique*.

#### **Sortie S-vidéo S1**

Le format de ce signal S-vidéo inclut le rapport largeur-hauteur de l'image (4/3 ou 16/9) dans le signal vidéo.

#### **Sortie S-vidéo S2**

S2 est une version améliorée de S-vidéo qui en plus du rapport largeur-hauteur de l'imagen contient des informations boîte lettres/panoramique et balayage. Les téléviseurs à écran large qui sont compatibles avec S-vidéo S2 passent automatiquement au mode adéquat en fonction du signal reçu.

### <span id="page-52-0"></span>**Configuration du système de télévision**

Le réglage par défaut de ce lecteur est **AUTO**, conservez-le si vous ne remarquez aucune distorsion des images lors de la lecture des disques. Si certains disques provoquent une distorsion des images, réglez le système de télévision pour qu'il corresponde au système de votre pays ou de votre région. Cette action risque toutefois de limiter le nombre de disque que vous pourrez visualiser. Le tableau ci-dessous répertorie les disques compatibles avec chaque réglage (**AUTO**, **PAL** et **NTSC**).

#### **1 Si le lecteur est allumé, appuyez sur STANDBY/ON pour le mettre en veille.**

#### **2 En utilisant les commandes situées sur le panneau avant du lecteur, maintenez** le bouton **▶▶ ▶▶** enfoncé, puis appuyez sur **Φ** STANDBY/ON pour allumer le **système de télévision.**

Les modifications suivantes sont apportées au système de télévision :

> **AUTO** = **NTSC NTSC → PAL PAL → AUTO**

L'écran du lecteur affiche "Welcome Pionner", puis indique le nouveau réglage.

- **Remarque**
- Vous devez mettre votre lecteur en veille (appuyez sur **STANDBY/ON**) avant chaque modification.

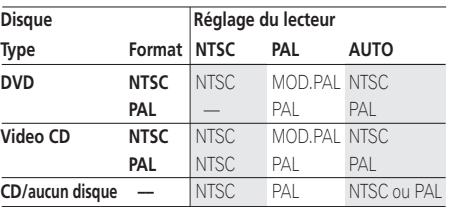

### **Visualisation du format NTSC sur un téléviseur PAL (MOD. PAL)**

La plupart des modèles du nouveau système de télévision PAL détecte 50 Hz (PAL)/60 HZ (NTSC) et bascule automatiquement l'amplitude verticale, évitant ainsi tout rétrécissement vertical de l'affichage.

Si votre téléviseur PAL n'est pas doté d'une commande V-Hold (maintien vertical), vous risquez de ne pas pouvoir visualiser les disques NTSC à cause du déplacement des images. Si le téléviseur est doté d'une commande V-Hold, réglez-la afin de stabiliser l'image.

Sur certains téléviseurs, les images peuvent rétrécir verticalement, laissant apparaître des bandes noires en haut et en bas de l'écran. Il ne s'agit pas d'un mauvais fonctionnement de l'appareil, mais d'un artefact dû à la conversion du format NTSC au format PAL.

### <span id="page-53-0"></span>**Spécifications**

### **Généralités**

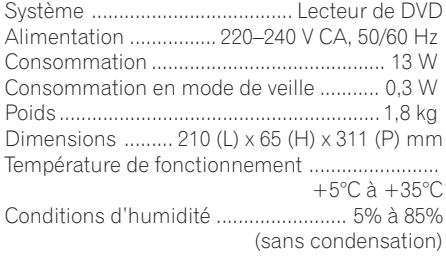

#### **Sortie S-vidéo**

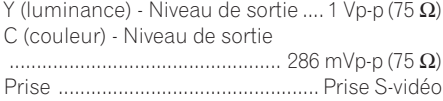

#### **Sortie vidéo**

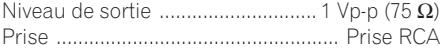

#### **Sortie du connecteur AV**

Connecteur AV (affectation des 21 broches du connecteur) Sortie du connecteur AV

....................................... connecteur 21 broches Ce connecteur transfère les signaux audio et vidéo via la connexion à un téléviseur ou moniteur couleur compatible.

1 3 5 7 9 11 13 15 17 19 21

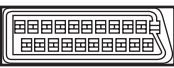

#### 2 4 6 8 10 12 14 16 18 20

Code PIN

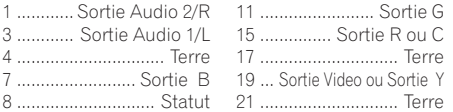

#### **Sortie audio (1 paire stéréo)**

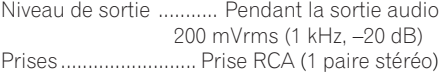

#### **Caractéristiques audio numérique**

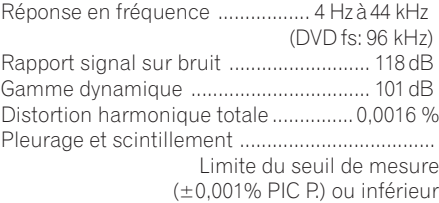

#### **Sortie numérique**

Sortie numérique optique

.....................................Prise numérique optique

#### **Accessoires**

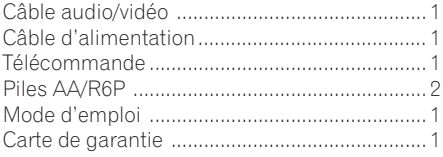

### **Remarque**

• Les spécifications et la conception de ce produit peuvent être soumises à des modifications sans notification préalable, dans le but d'améliorer le matériel.

Publication de Pioneer Corporation. © 2002 Pioneer Corporation. Tous droits de reproduction et de traduction réservés.

#### **PIONEER CORPORATION**

4-1, Meguro 1-Chome, Meguro-ku, Tokyo 153-8654, Japan PIONEER ELECTRONICS (USA) INC. P.O. BOX 1540, Long Beach, California 90801-1540, U.S.A. PIONEER ELECTRONICS OF CANADA, INC. 300 Allstate Parkway, Markham, Ontario L3R OP2, Canada **PIONEER EUROPE NV** Haven 1087, Keetberglaan 1, B-9120 Melsele, Belgium TEL: 03/570.05.11 PIONEER ELECTRONICS AUSTRALIA PTY. LTD. 178-184 Boundary Road, Braeside, Victoria 3195, Australia, TEL: [03] 9586-6300 PIONEER ELECTRONICS DE MEXICO S.A. DE C.V. San Lorenzo 1009 3er Piso Desp. 302 Col. Del Valle Mexico D.F. C.P. 03100 TEL: 55-5688-52-90 K002C\_en

<TNMSS/02I00001> Printed in Hungary/Imprimé au Hongrie <DV-U7-Fr>